<span id="page-0-0"></span>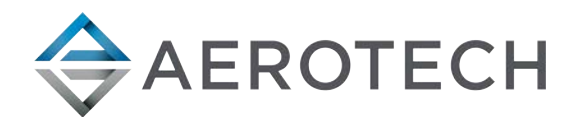

# AGV3D Three-Axis Laser Scan Head

# HARDWARE MANUAL

Revision 2.01

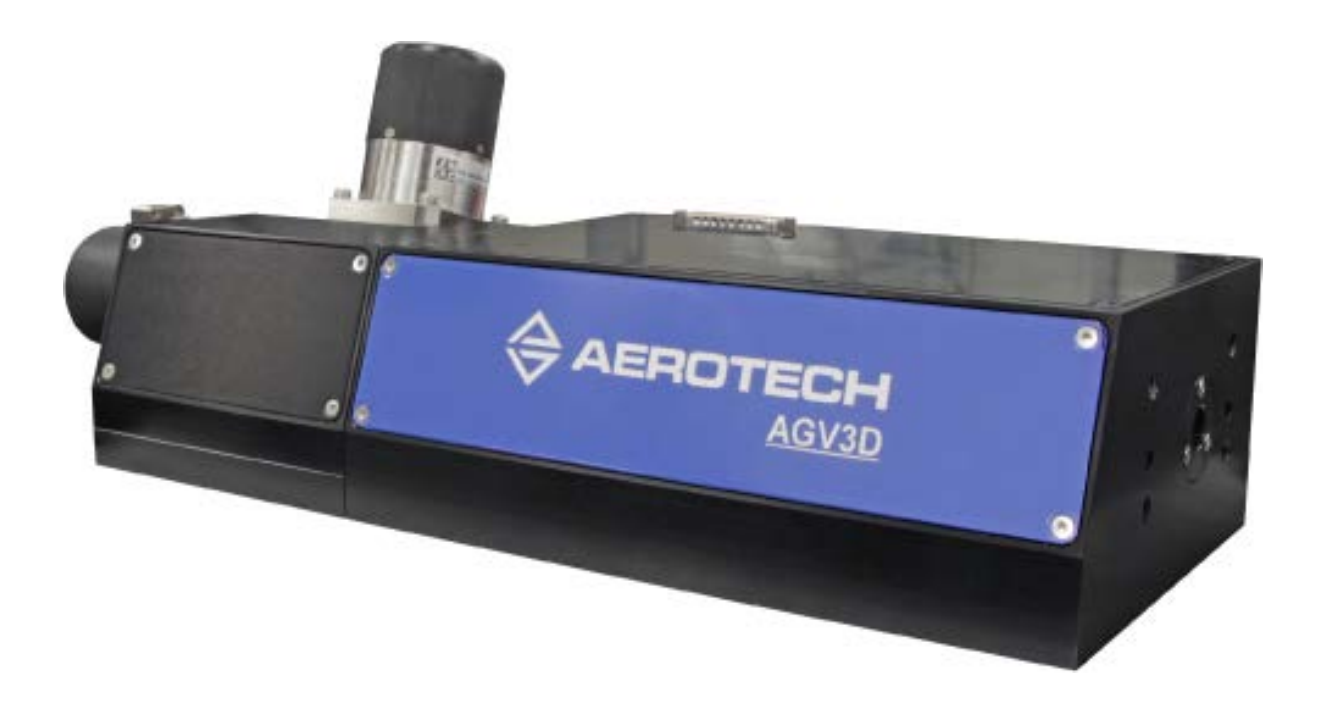

# GLOBAL TECHNICAL SUPPORT

Go to the [Global Technical Support Portal](https://support.aerotech.com/servicedesk/customer/portal/1/user/login?destination=portal%2F1) for information and support about your Aerotech, Inc. products. The website supplies software, product manuals, Help files, training schedules, and PC-to-PC remote technical support. If necessary, you can complete Product Return (RMA) forms and get information about repairs and spare or replacement parts. To get help immediately, contact a service office or your sales representative. Include your customer order number in your email or have it available before you call.

This manual contains proprietary information and may not be reproduced, disclosed, or used in whole or in part without the express written permission of Aerotech, Inc. Product names mentioned herein are used for identification purposes only and may be trademarks of their respective companies.

Copyright © 2020-2021, Aerotech, Inc., All rights reserved.

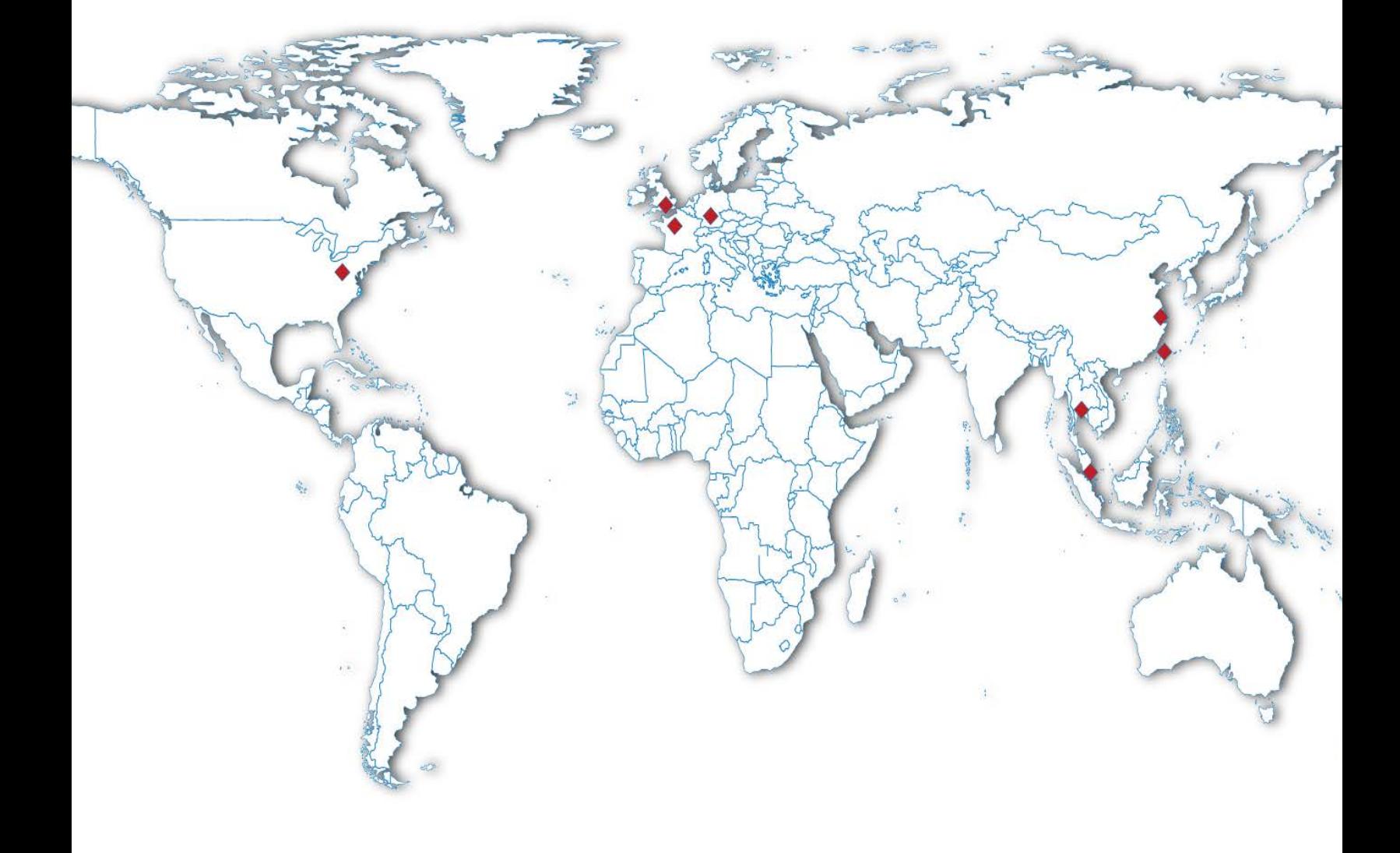

### <span id="page-2-0"></span>**Table of Contents**

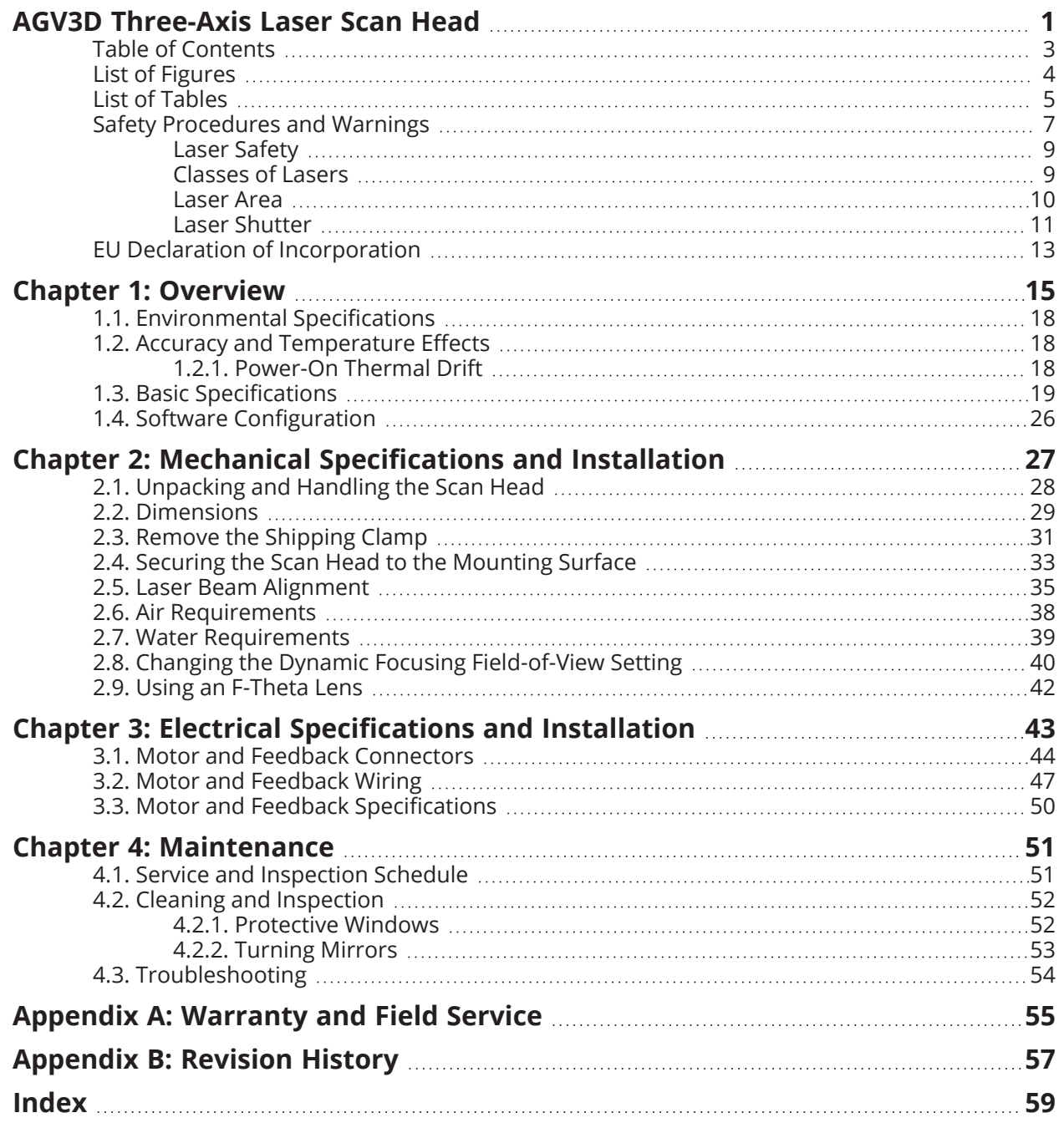

## <span id="page-3-0"></span>**List of Figures**

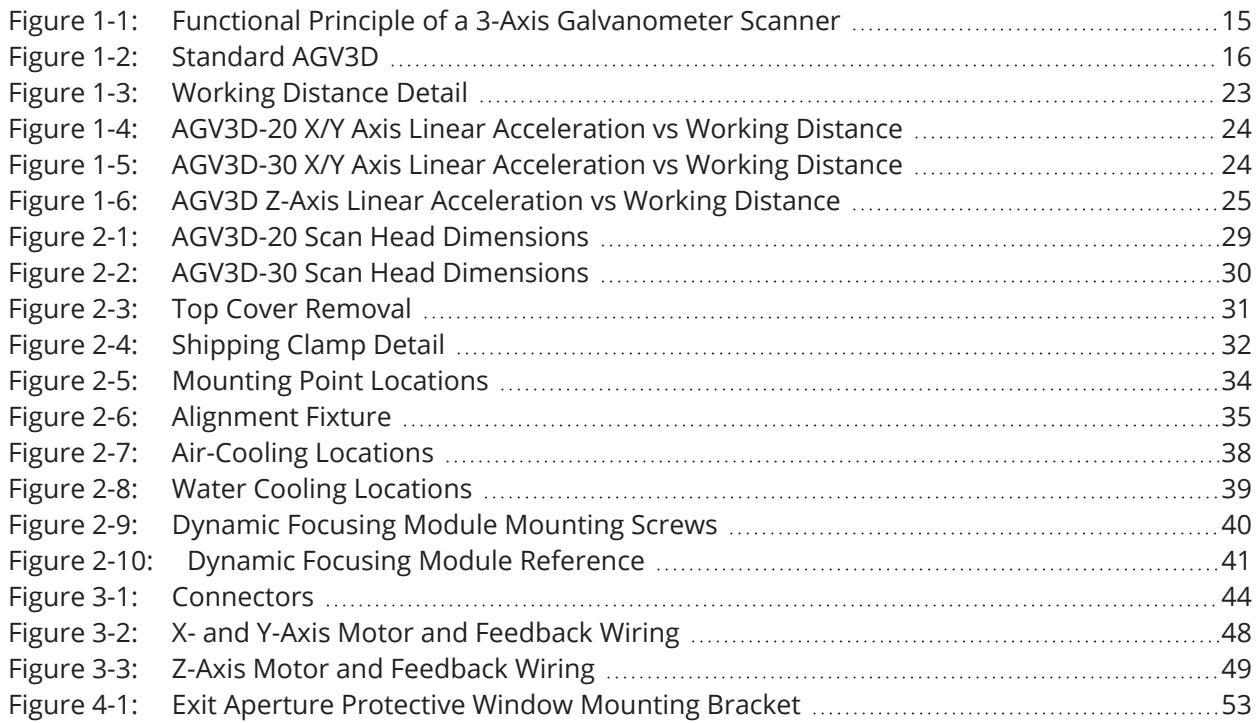

### <span id="page-4-0"></span>**List of Tables**

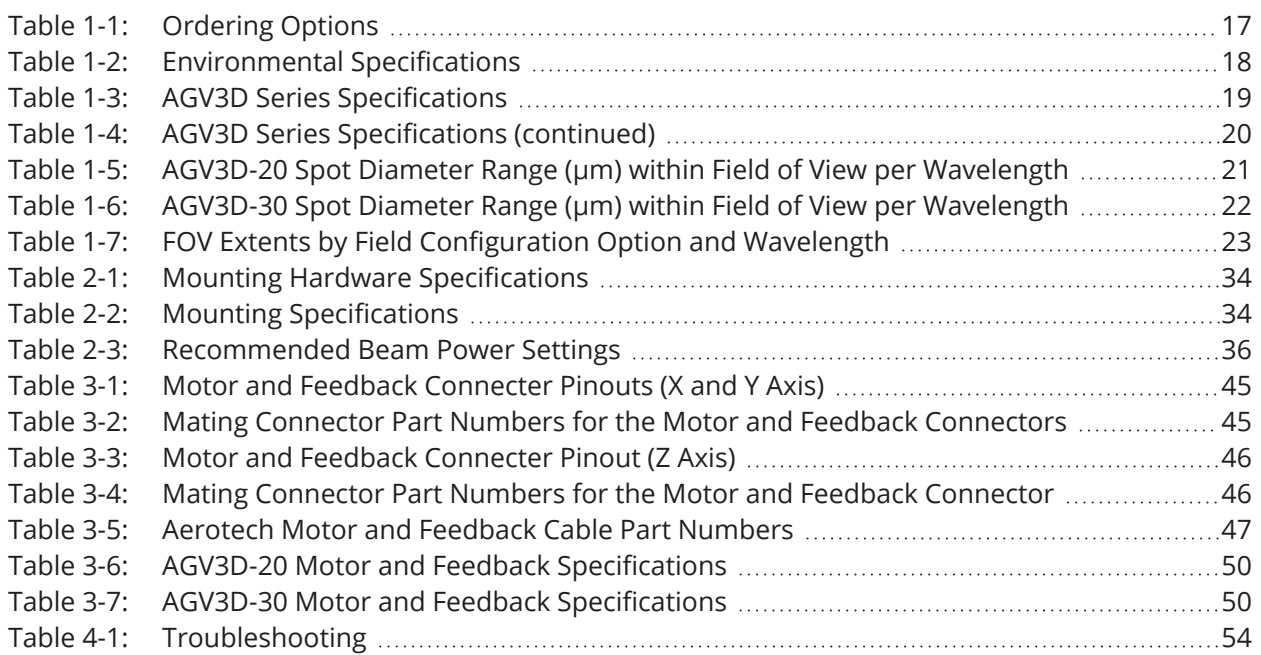

*This page intentionally left blank.*

### <span id="page-6-0"></span>**Safety Procedures and Warnings**

**IMPORTANT:** This manual tells you how to carefully and correctly use and operate the AGV3D.

• Read all parts of this manual before you install or operate the galvo or before you do maintenance to your system.

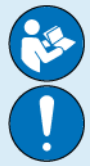

- <sup>l</sup> To prevent injury to you and damage to the equipment, obey the precautions in this manual.
- All specifications and illustrations are for reference only and were complete and accurate as of the release of this manual. To find the newest information about this product, refer to www.aerotech.com.

If you do not understand the information in this manual, contact Aerotech Global Technical Support.

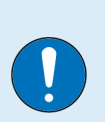

**IMPORTANT**: This product has been designed for light industrial manufacturing or laboratory environments. If the product is used in a manner not specified by the manufacturer:

- The protection provided by the equipment could be impaired.
- The life expectancy of the product could be decreased.

Safety notes and symbols are placed throughout this manual to warn you of the potential risks at the moment of the safety note or if you fail to obey the safety note.

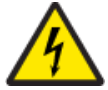

The voltage can cause shock, burn, or death.

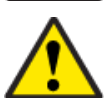

You are at risk of physical injury. You could damage the galvo.

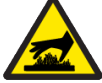

A surface can be hot enough to burn you.

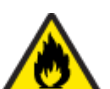

Your actions, the temperature of the system, or the condition of the atmosphere that surround the system could start a fire.

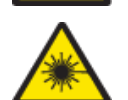

You are at risk of physical injury because of exposure to lasers.

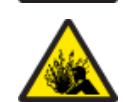

You are at risk of physical injury because of exposure to high pressure in the system.

Unsecured cables could cause you to:

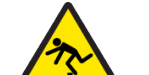

 $\cdot$  trip and fall

- drag the product off of its mounting location
- damage the cable connections.

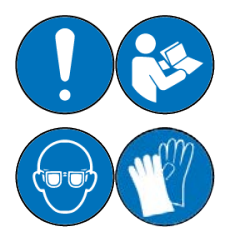

A blue circle symbol is an action or tip that you should obey. Some examples include:

- General tip
- Read the manual/section
- <sup>l</sup> Wear protective safety equipment (eye protection, ear protection, gloves)

**DANGER**: To decrease the risk of electrical shock, injury, death, and damage to the equipment, obey the precautions that follow.

- Electrical installation must be done by qualified personnel.
- Before you do maintenance to the equipment, disconnect the electrical power.
- Before you connect wires to this product, disconnect the electrical power.

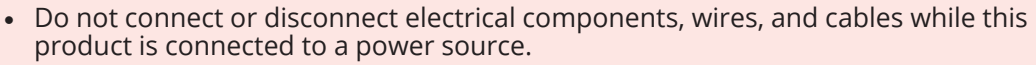

- Restrict access to the galvo when it is connected to a power source.
- Make sure that all components are grounded correctly and that they obey the local electrical safety requirements.
- Supply each operator with the necessary protection from live electrical circuits.
- Install the necessary precautions to supply safety and protection to the operator.
- It is the responsibilty of the system integrator or qualified installer to determine and meet all safety and compliance requirements when they integrate the AGV3D into a completed system.

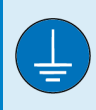

<span id="page-7-0"></span>**IMPORTANT**: The protective ground connection of the AGV3D provides motor frame ground protection only. Additional ground and safety precautions are required for applications that require access to the AGV3D while it is energized.

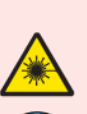

**DANGER**: Use of this product increases the risk of exposure to visible and/or invisible laser radiation.

- Do not stare into the laser beam, put your body parts in the laser area, or expose yourself to reflections from powerful beams.
- Wear certified laser safety eye protection.
- Avoid eye or skin exposure to direct or scattered radiation.

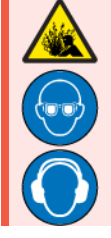

**DANGER**: High pressure air can cause severe injury.

- Lock out the source and bleed off the pressure before you do service to the equipment.
- Wear eye protection.
- Wear ear protection.

**WARNING**: To prevent damage to the equipment and decrease the risk of electrical shock and injury, obey the precautions that follow.

- Only trained operators should operate this equipment.
- Use this product only in environments and operating conditions that are approved in this manual.
- Make sure that the product is securely mounted before you operate it.
- All service and maintenance must be done by approved personnel.
- Keep the scan head free of foreign matter and moisture to prevent a reduction in its performance and life expectancy.

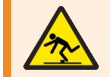

**WARNING**: Securely mount and position all system cables.

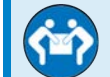

**IMPORTANT**: Carefully lift, move, and transport this product.

**IMPORTANT**: Fingerprints contain aggressive substances that can damage optical surfaces. Wear clean, powder-free gloves when you handle optical components.

### <span id="page-8-0"></span>**Laser Safety**

It is the responsibility of the user to provide the necessary conditions for safe operation of a laser system and to safeguard the work area against the dangers that can be caused by laser radiation. The user must ensure compliance with all local and national regulations.

Although the scan head by itself does not emit laser radiation, the user must undertake a thorough analysis of system safety before they operate the AGV3D in conjunction with a laser source. Important information for performing this analysis is presented in this manual. Look for additional information in the corresponding documentation supplied by the manufacturer(s) of the laser source and other system components.

### <span id="page-8-1"></span>**Classes of Lasers**

The AGV3D series scan head can be used with a variety of lasers. Each laser is assigned a particular hazard level, which is indicated by the Laser Class label that is affixed to the device near the location where laser radiation is emitted. Brief descriptions of each of the various radiation classes are presented in the table below.

Note that in addition to the dangers of radiation, lasers can pose further dangers, such as the risk of electrical shock or the generation of poisonous fumes.

<span id="page-8-7"></span><span id="page-8-6"></span><span id="page-8-5"></span><span id="page-8-4"></span><span id="page-8-3"></span><span id="page-8-2"></span>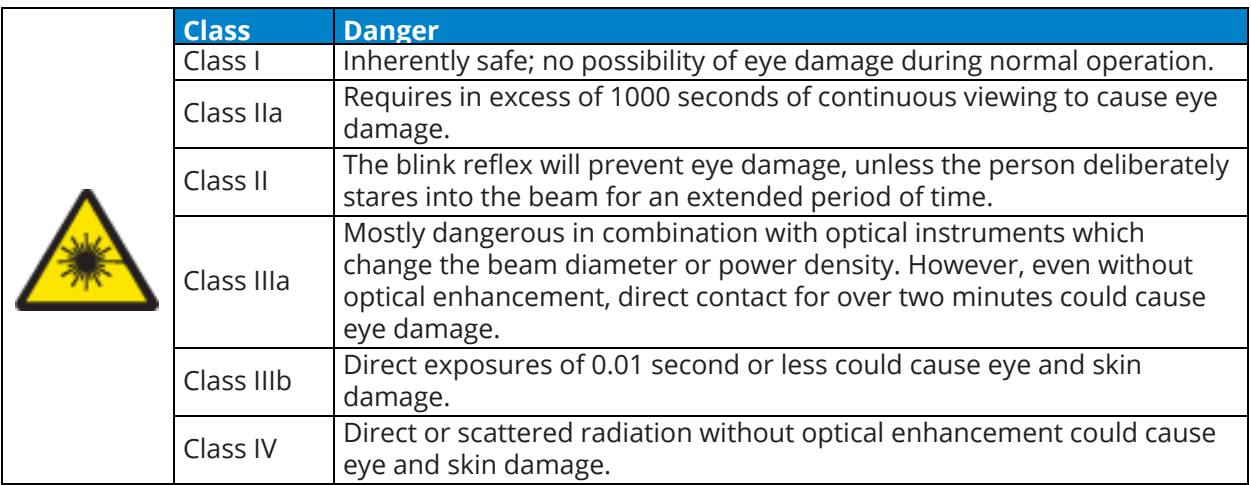

### **Classifications of Laser Devices**

### <span id="page-9-2"></span><span id="page-9-0"></span>**Laser Area**

The area in which the maximum permitted radiation value can be exceeded is defined as the laser area. In general, a laser area is applicable to Class IIIa, IIIb and IV laser systems. A laser area can also be produced if you focus the beam of a Class I, IIa, or II laser device.

The AGV3D can aim the laser beam over an approximately pyramidal volume. When the scan head is used in conjunction with a laser device that can generate a sufficiently intense beam, a laser area will be produced that includes the aiming volume as well as the reflections from all objects that can be exposed to the radiation. It is important to note that even apparently diffuse surfaces can reflect laser radiation and a laser beam that has been reflected several times can still be dangerous.

The laser area must be designated by suitable warning signs or lamps and protected by appropriate shading and interlock switches.

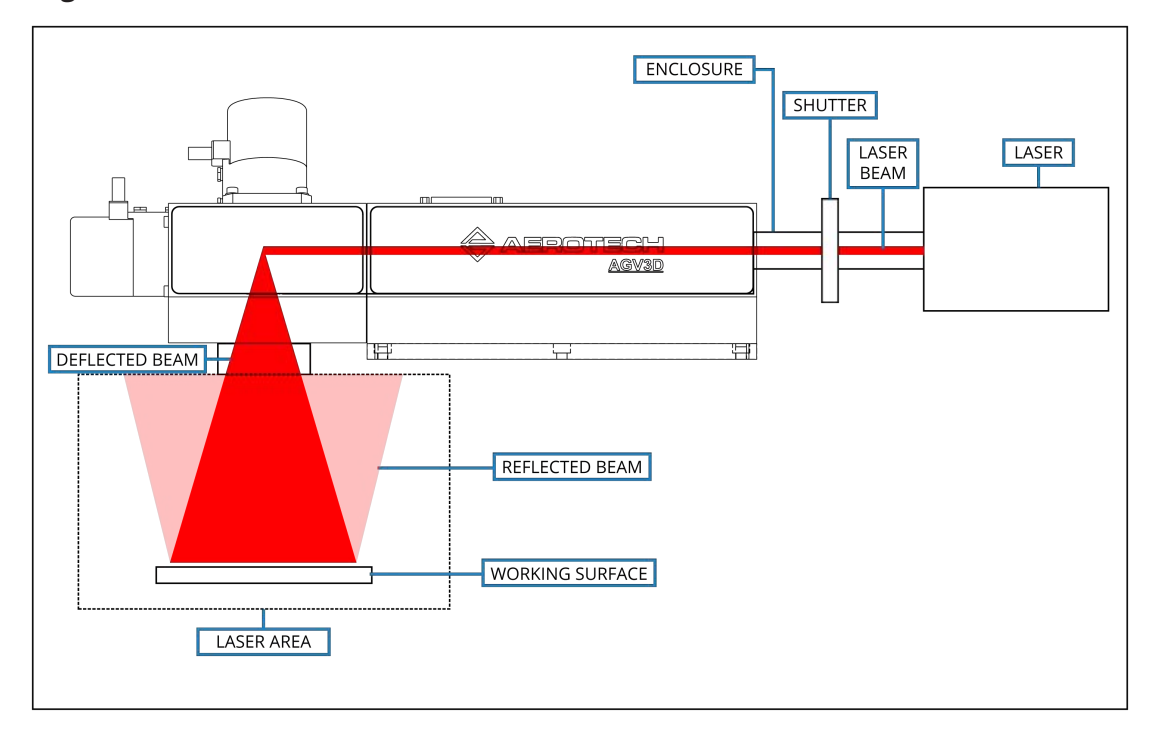

#### <span id="page-9-1"></span>**Figure 1: Laser Area of an AGV3D Scan Head**

### <span id="page-10-1"></span><span id="page-10-0"></span>**Laser Shutter**

A laser attenuator (beam shutter) is a mechanical or electrical device that blocks the emission of laser radiation. It is a requirement for most classes of laser systems. The attenuator must be available for use at all times when the laser system is operated. Power switches and key controls do not satisfy the attenuator requirement.

The AGV3D scan head does not include a laser attenuator, and therefore it cannot block or weaken the laser beam. Due to the unique properties of each laser, it is the responsibility of the user to incorporate an appropriate shutter as per any and all applicable regulations in order to prevent unwanted emission of the laser beam.

Place the beam shutter between the laser source and the scan head (refer to [Figure 1\)](#page-9-1).

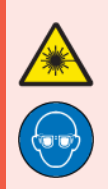

**DANGER**: The danger to your eyes increases when optical instruments are used in conjunction with the scan head.

- Wear certified laser safety eye protection.
- Do not stare into the laser beam, put your body parts in the laser area, or expose yourself to reflections from powerful beams.

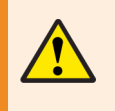

**WARNING**: Aerotech recommends that you only use a Class 1 HeNe laser to do alignments. If a Class 1 HeNe laser is not available, use the lowest power setting on the available laser and remote beam sensing techniques.

*This page intentionally left blank.*

### <span id="page-12-0"></span>**EU Declaration of Incorporation**

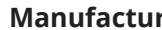

**rer:** Aerotech, Inc. 101 Zeta Drive Pittsburgh, PA 15238-2811 USA

*herewith declares that the product:*

AGV3D Scan Head

<span id="page-12-1"></span>*is intended to be incorporated into machinery to constitute machinery covered by the Directive 2006/42/EC as amended;*

*and that the following harmonized European standards have been applied:*

<span id="page-12-4"></span>EN ISO 12100:2010

<span id="page-12-3"></span>Safety of machinery - Basic concepts, general principles for design EN 60204-1:2010

Safety of machinery - Electrical equipment of machines - Part 1: General requirements

*and further more declares that*

it is not allowed to put the equipment into service until the machinery into which it is to be incorporated or of which it is to be a component has been found and declared to be in conformity with the provisions of the Directive 2006/42/EC and with national implementing legislation, for example, as a whole, including the equipment referred to in this Declaration.

*This is to certify that the aforementioned product is in accordance with the applicable requirements of the following directive(s):*

<span id="page-12-5"></span>

<span id="page-12-2"></span>2011/65/EU RoHS 2 Directive EU 2015/863 Amendment RoHS 3 Directive

*Authorized*

Aerotech Ltd

**Representative** */ <i>Alluttul / Simon Smith, European Director* The Old Brick Kiln, Ramsdell, Tadley Hampshire RG26 5PR UK

*Engineer Verifying*

*Compliance* / Alex Weibel Aerotech, Inc. 101 Zeta Drive Pittsburgh, PA 15238-2811 USA **Date** 12/22/2021

 $\epsilon$ 

*This page intentionally left blank.*

## <span id="page-14-0"></span>**Chapter 1: Overview**

Aerotech's AGV3D three-axis laser scan head manipulates a laser beam in three degrees of freedom: X, Y, and Z. The AGV3D uses two mirrors, each of which is actuated by a galvano motor, to deflect the beam in the X and Y directions. Before the X and Y deflections, the laser beam travels through the Dynamic Focusing Module (DFM). The DFM uses an expander lens that is mounted on a highdynamic linear stage and stationary optics to adjust the focus the laser beam. Change the distance between the expander lens and the optics to adjust the focal height (Z-height of the focused spot). Use this in field-flattening applications to eliminate the need for expensive focusing optics such as an F-theta lens, or in applications that require different working heights in different stages of the process. The DFM in the AGV3D can also be used to collimate the incoming laser beam to function as a beam expander to increase the incoming beam diameter to 2.5X the original size.

The scan head enclosure is fully sealed, featuring cover glass and gaskets over both the input and exit apertures, to make sure that no dust or particles can infiltrate the enclosure and cause damage to the internal optical components. Only use a laser that meets the laser specifications that are listed in [Section 1.3. Basic Specifications](#page-18-0) for details.

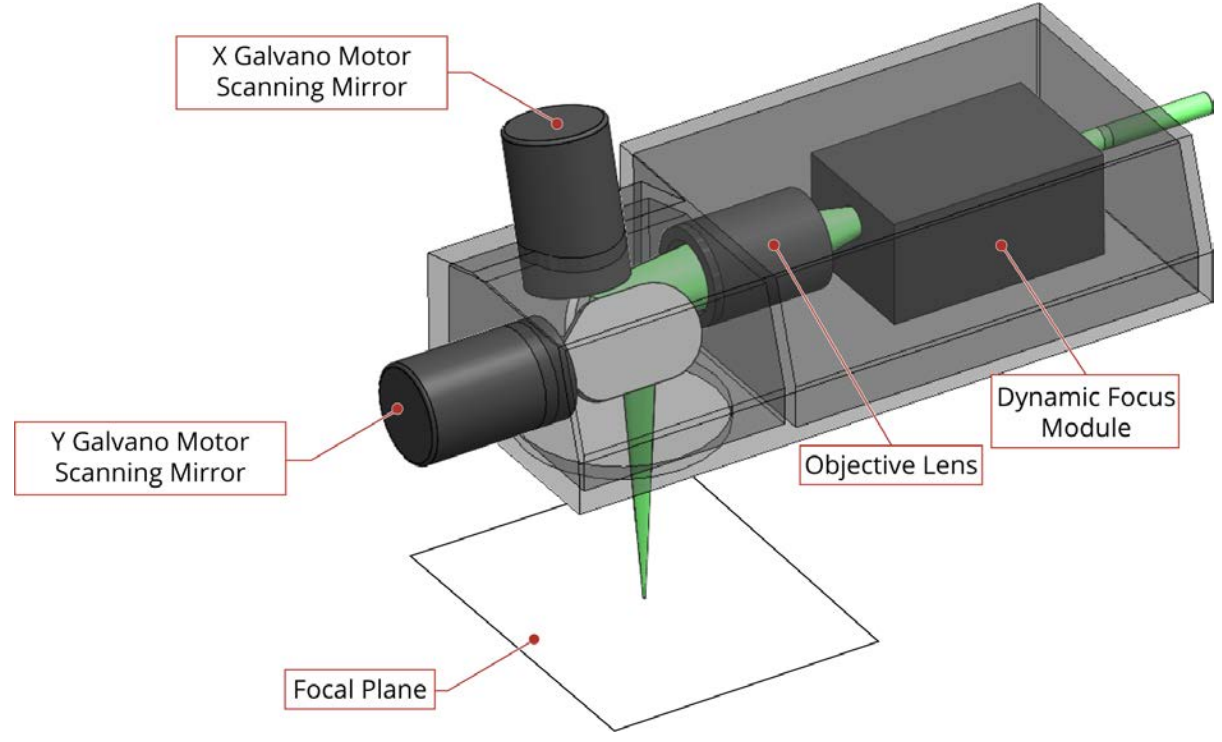

### <span id="page-14-1"></span>**Figure 1-1: Functional Principle of a 3-Axis Galvanometer Scanner**

#### **Integration Flexibility**

The AGV3D offers mounting flexibility, with mounting hole patterns on the side, rear, and bottom faces. The control connections consist of two 300 mm cables terminated in 25-pin D-style connectors for the X and Y axes, and an additional 25-pin D-style connector located on the top face of the enclosure for the Z axis. The cables can be oriented in any direction and terminated on the machine to make sure that there is no interference with beam delivery from the control cables.

A beam alignment fixture is included with the AGV3D. Bolt the fixture to the front face of the enclosure to help align the input laser beam to the system (refer to [Section 2.5.](#page-34-0)).

<span id="page-15-0"></span>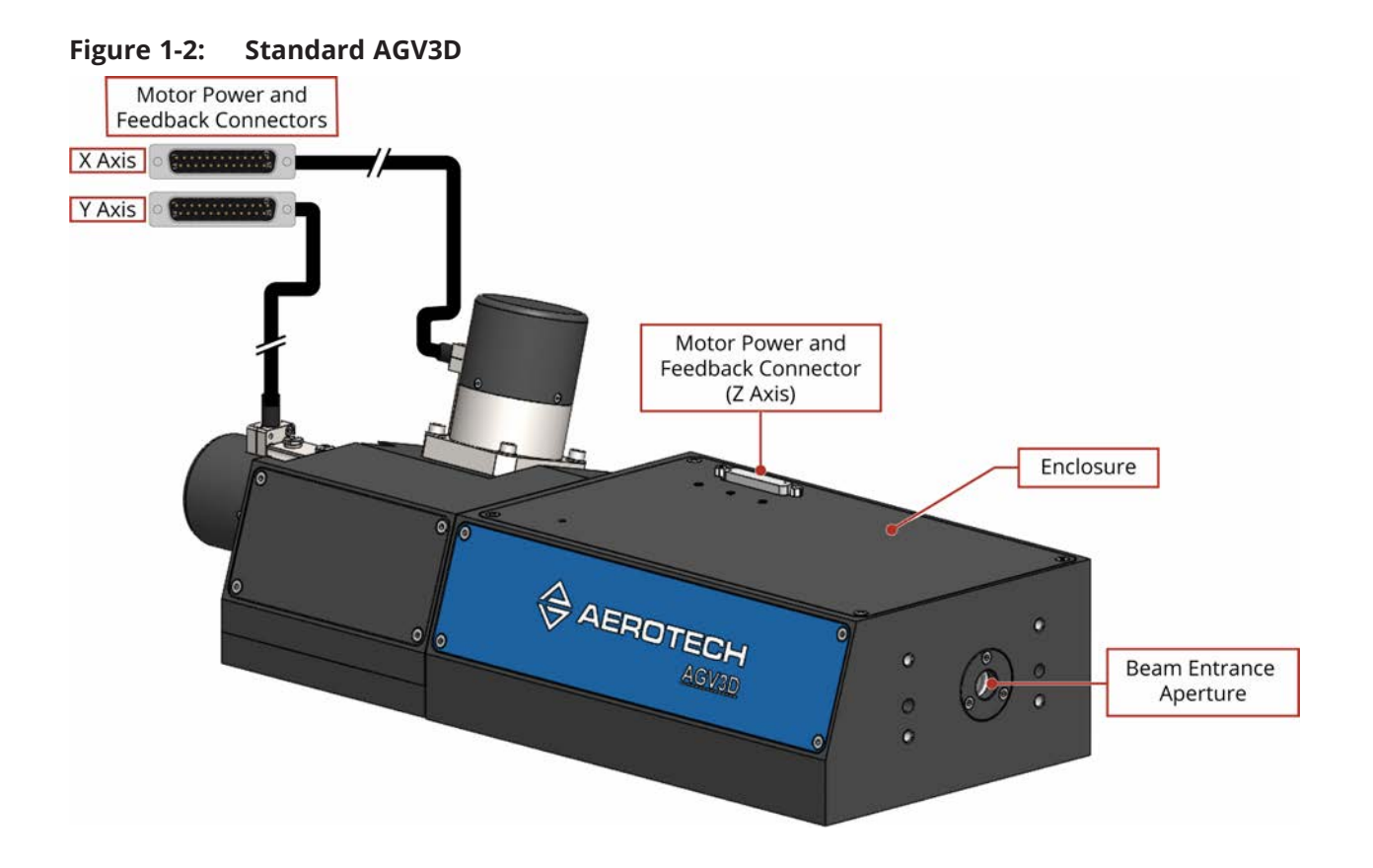

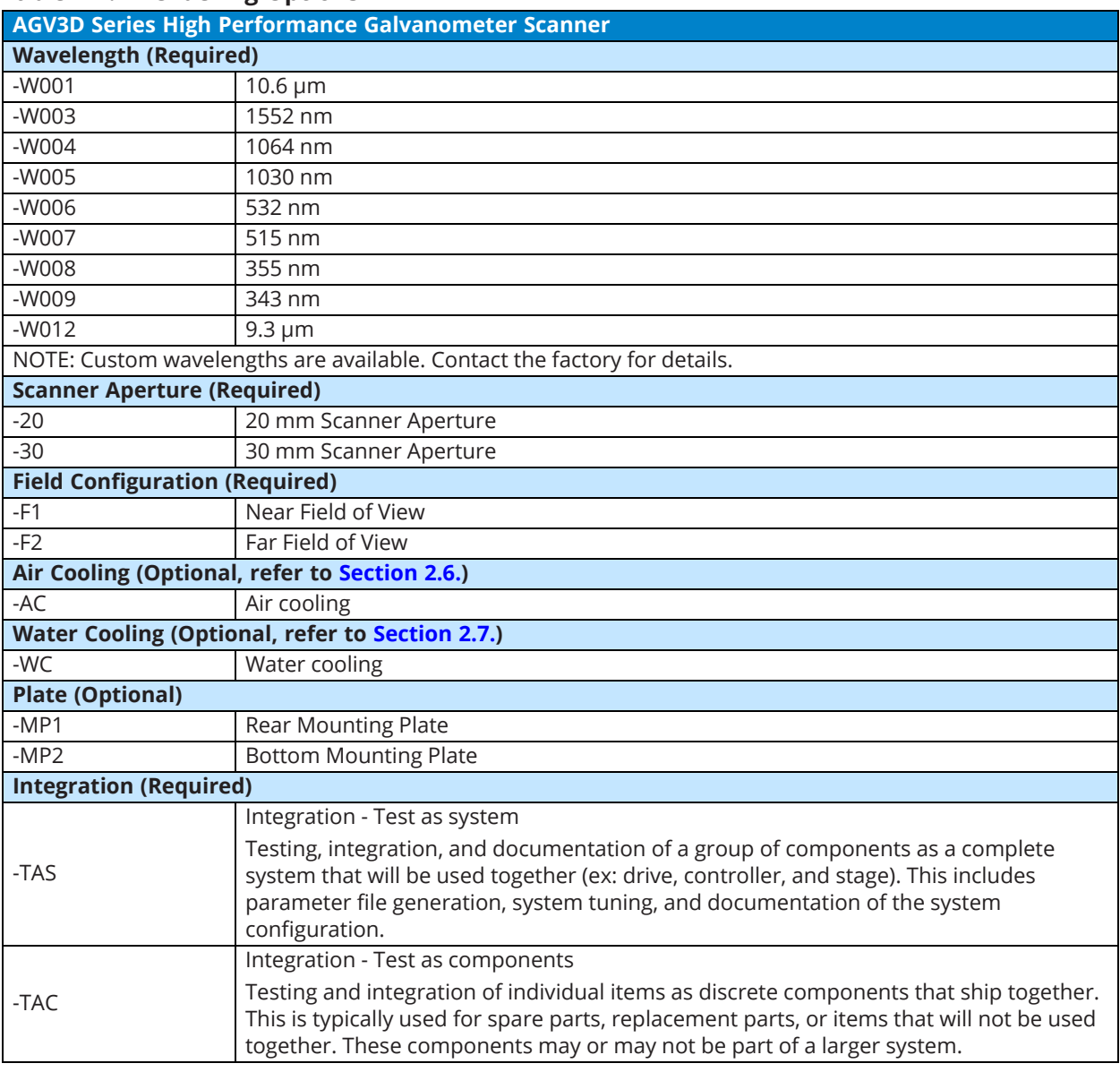

### <span id="page-16-0"></span>**Table 1-1: Ordering Options**

### <span id="page-17-0"></span>**1.1. Environmental Specifications**

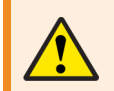

**WARNING**: Use this product only in environments and operating conditions that are approved in this manual.

<span id="page-17-3"></span>**Table 1-2: Environmental Specifications**

<span id="page-17-6"></span><span id="page-17-5"></span><span id="page-17-4"></span>

| <b>Ambient</b><br><b>Temperature</b> | The optimal operating temperature is 20 $\degree$ C $\pm$ 2 $\degree$ C (68 $\degree$ F $\pm$ 4 $\degree$ F). If at any time the<br>operating temperature deviates from 20° C degradation in performance could<br>occur.                                                                                                    |
|--------------------------------------|----------------------------------------------------------------------------------------------------|
|                                      | Storage: 0° to 40° C (32° to 104° F) in original shipping packaging                                                                                                    |
|                                      | Operating: 20% to 60% RH                                                                                                    |
| <b>Humidity</b>                      | Storage: 10% to 70% RH, non-condensing in original packaging. The stage should<br>be packaged with desiccant if it is to be stored for an extended time.                                                                                                    |
|                                      | Operating: 0 m to 2,000 m (0 ft to 6,562 ft) above sea level                                                                                                    |
| <b>Altitude</b>                      | Contact Aerotech if your specific application involves use above 2,000 m or below<br>sea level.                                                                                                    |
| <b>Vibration</b>                     | Use the system in a low vibration environment. Excessive floor or acoustical<br>vibration can affect system performance. Contact Aerotech for information<br>regarding your specific application.                                                                                                    |
| <b>Protection</b><br><b>Rating</b>   | The AGV3D is gasketed at critical interfaces to provide some protection from<br>contamination due to laser marking and cutting. Dust and fumes generated by<br>the laser machining process should be removed through exhaust or vacuum<br>systems. Failure to control this debris could result in rapid contamination of the<br>cover glass and damage to beam delivery optical components. |
| <b>Use</b>                           | Indoor use only                                                                                                    |

### <span id="page-17-8"></span><span id="page-17-7"></span><span id="page-17-1"></span>**1.2. Accuracy and Temperature Effects**

Aerotech products are designed for and built in a 20°C (68°F) environment. Extreme temperature changes could cause a decrease in performance or permanent damage to the AGV3D. At a minimum, the environmental temperature must be controlled to within 0.25ºC per 24 hours to ensure the AGV3D specifications are repeatable over an extended period of time. The severity of temperature effects on all specifications depends on many different environmental conditions, including how the AGV3D is mounted. Contact the factory for more details.

### <span id="page-17-2"></span>**1.2.1. Power-On Thermal Drift**

For the best possible accuracy and repeatability, it is recommended that the +5 V feedback power supply be connected to the galvano motors for a minimum of four hours prior to performing any critical operations with the AGV3D. Application of the feedback power supply can raise the temperature of the galvano motors, resulting in a transient period of "power-on" thermal drift. Allowance for this warm-up period provides the galvano motors sufficient time to achieve thermal equilibrium.

In applications where a mark-and-measure calibration is performed to improve accuracy, it is essential that the calibration procedure not be conducted prior to completion of the warm-up period. Otherwise, the calibration may not be effective due to the change in zero offset that can result from the "power-on" thermal drift.

To minimize delays in operating the AGV3D, it is recommended that the +5 V feedback power supply is continuously maintained to the galvano motors, even when they are not under servo control.

### <span id="page-18-0"></span>**1.3. Basic Specifications**

#### <span id="page-18-1"></span>**Table 1-3: AGV3D Series Specifications**

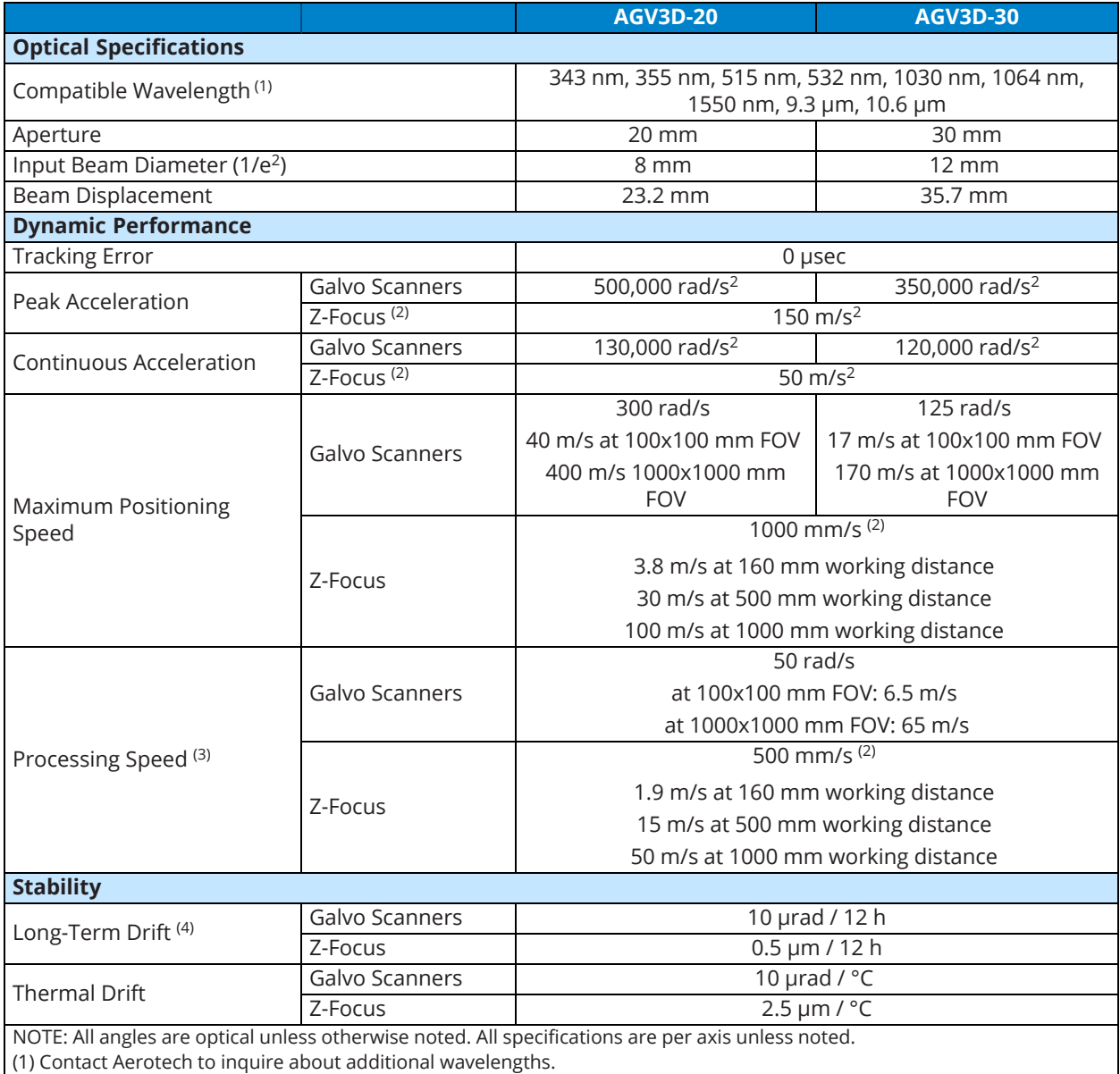

(2) As measured at the focusing apparatus.

(3) The processing speed is dependent on the allowable tracking error. It is achievable with < 2% velocity error over continuous velocity portion of the move.

(4) After an initial four hour warm-up, expect an ambient temperature variation of  $<\pm 0.5^{\circ}$ .

(5) Without -AC air cooling option.

(6) Air specifications: Nitrogen must be 99.99% pure and filtered to 0.25 μm. Compressed air must be filtered to 0.25 μm, dry to 0º F dew point and oil free.

(7) The working distance is measured from the bottom surface of the scan head.

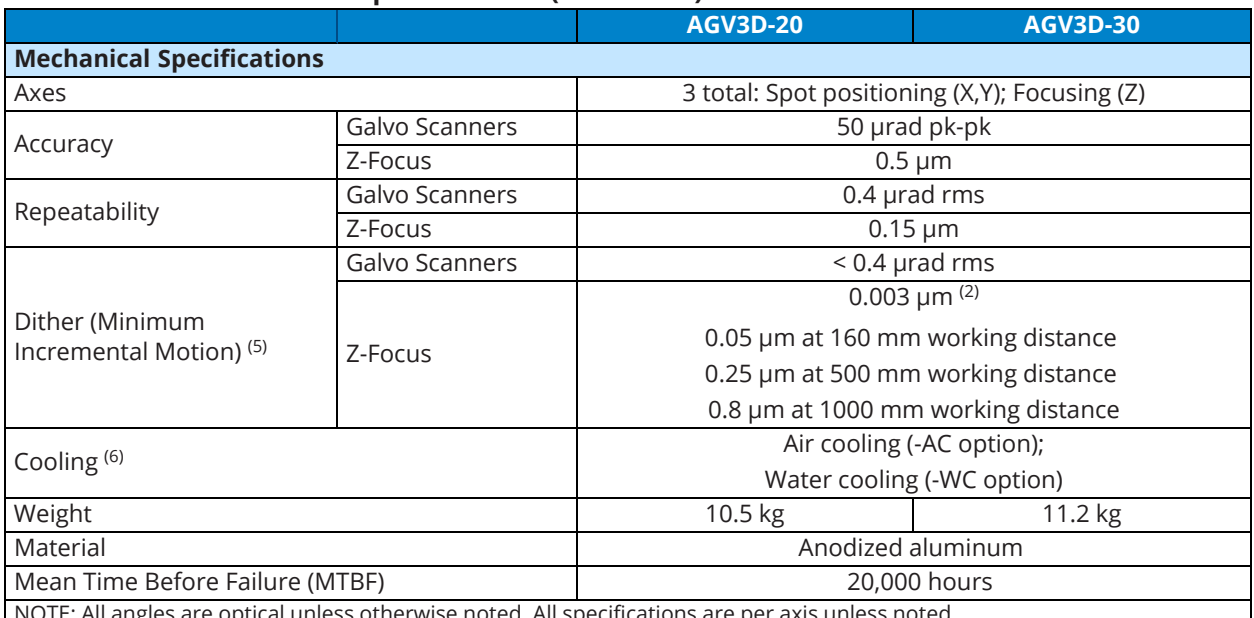

#### <span id="page-19-0"></span>**Table 1-4: AGV3D Series Specifications (continued)**

NOTE: All angles are optical unless otherwise noted. All specifications are per axis unless noted.

(1) Contact Aerotech to inquire about additional wavelengths.

(2) As measured at the focusing apparatus.

(3) The processing speed is dependent on the allowable tracking error. It is achievable with < 2% velocity error over continuous velocity portion of the move.

(4) After an initial four hour warm-up, expect an ambient temperature variation of  $<\pm 0.5^{\circ}$ .

(5) Without -AC air cooling option.

(6) Air specifications: Nitrogen must be 99.99% pure and filtered to 0.25 μm. Compressed air must be filtered to 0.25 μm, dry to 0º F dew point and oil free.

(7) The working distance is measured from the bottom surface of the scan head.

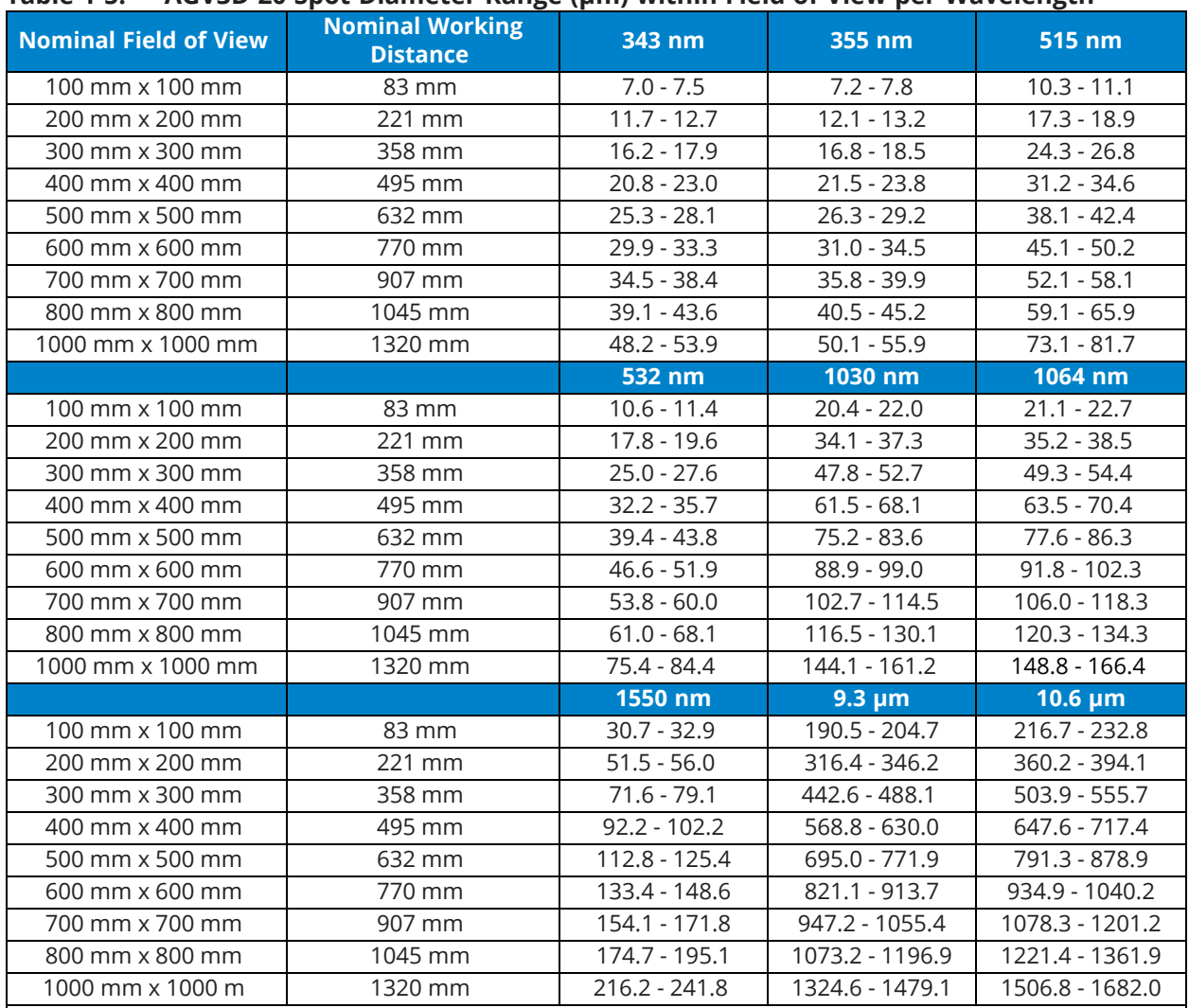

<span id="page-20-0"></span>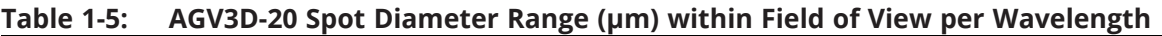

NOTES:

• Spot diameter is expressed as  $1/e^2$  assuming a beam quality of  $M^2 = 1$ .

• The working distance is measured from the bottom surface of the scan head.

• Refer to [Table 1-7](#page-22-1) to determine which field configuration option is required to achieve a specific nominal field of view for the desired wavelength.

• Contact Aerotech for additional data.

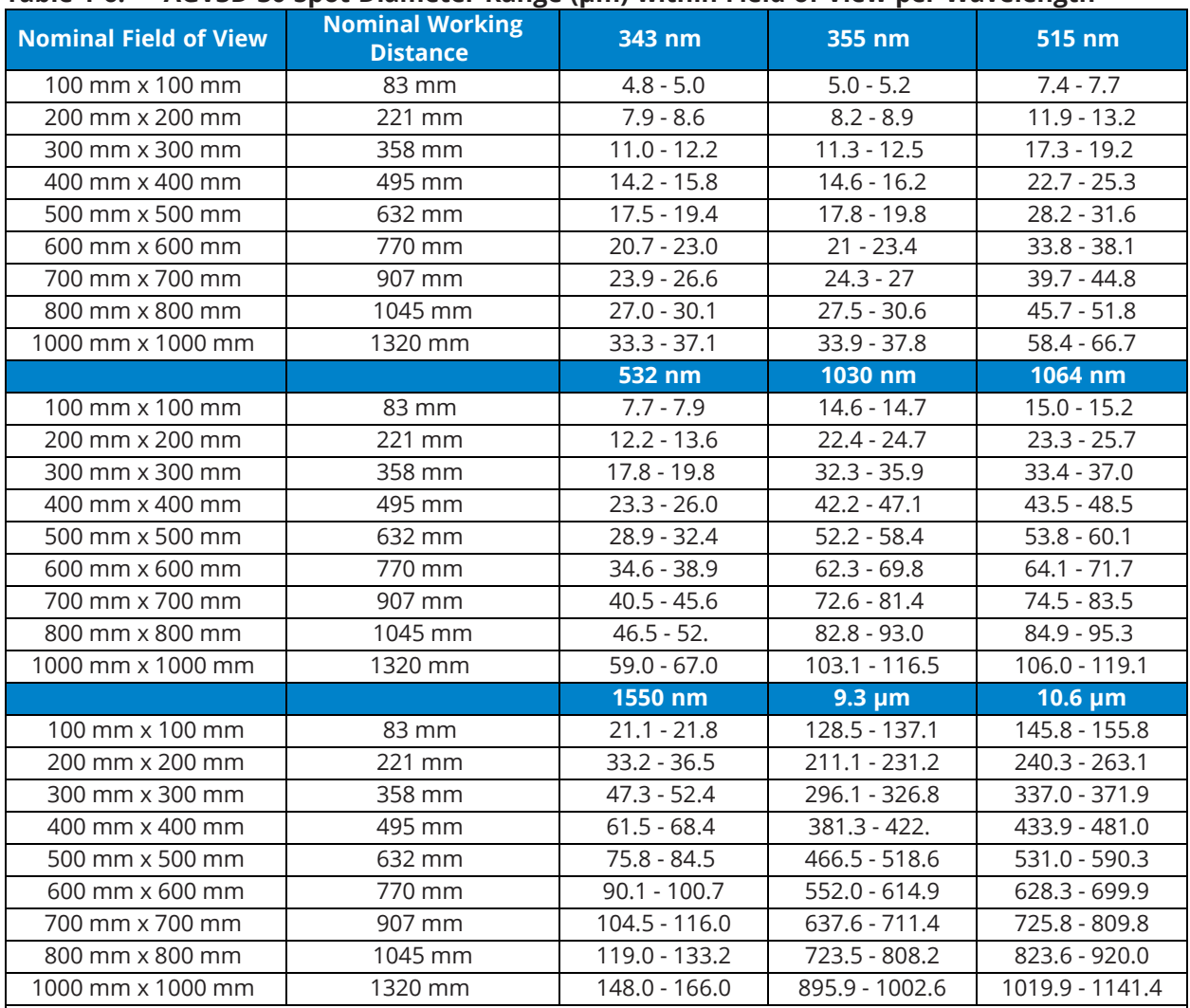

<span id="page-21-0"></span>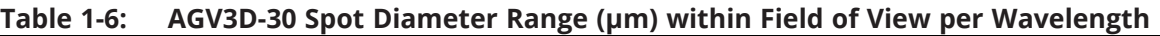

NOTES:

• Spot diameter is expressed as  $1/e^2$  assuming a beam quality of  $M^2 = 1$ .

• The working distance is measured from the bottom surface of the scan head.

• Refer to [Table 1-7](#page-22-1) to determine which field configuration option is required to achieve a specific nominal field of view for the desired wavelength.

• Contact Aerotech for additional data.

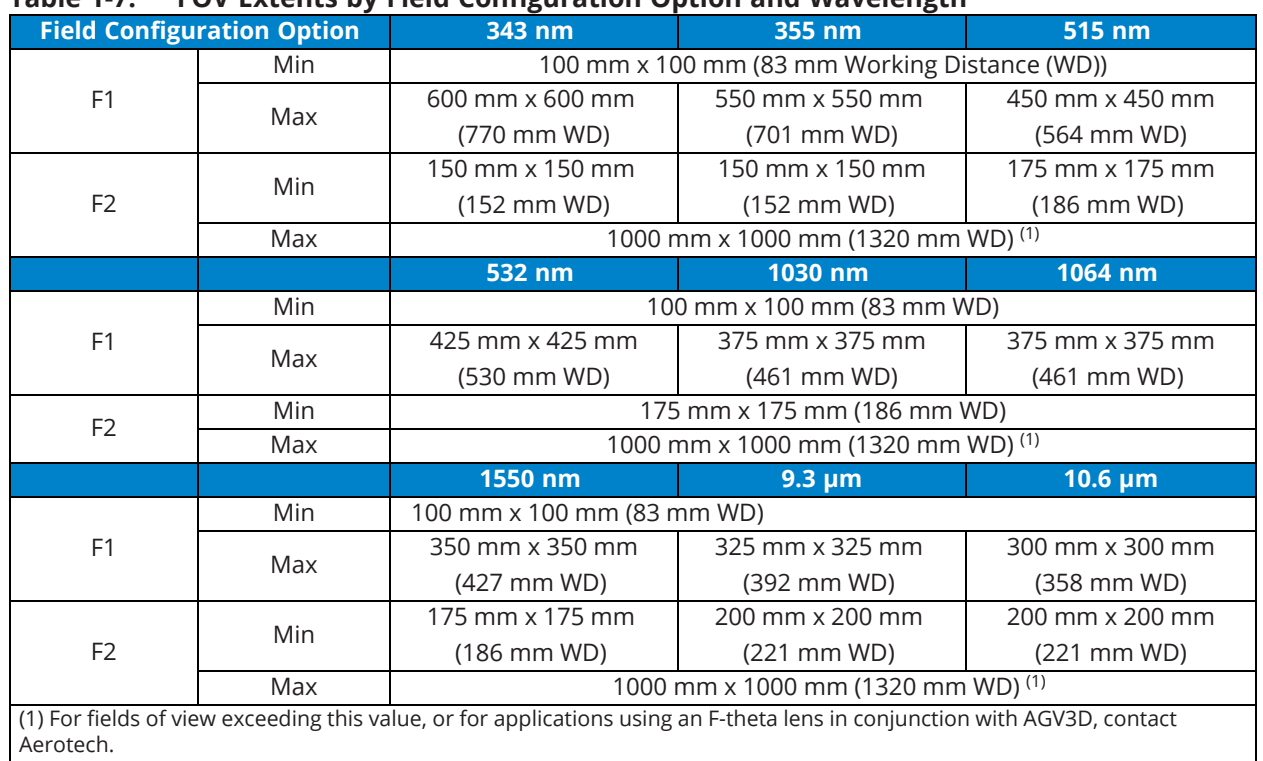

<span id="page-22-1"></span>**Table 1-7: FOV Extents by Field Configuration Option and Wavelength**

(2) The working distance is measured from the bottom surface of the scan head.

### <span id="page-22-0"></span>**Figure 1-3: Working Distance Detail**

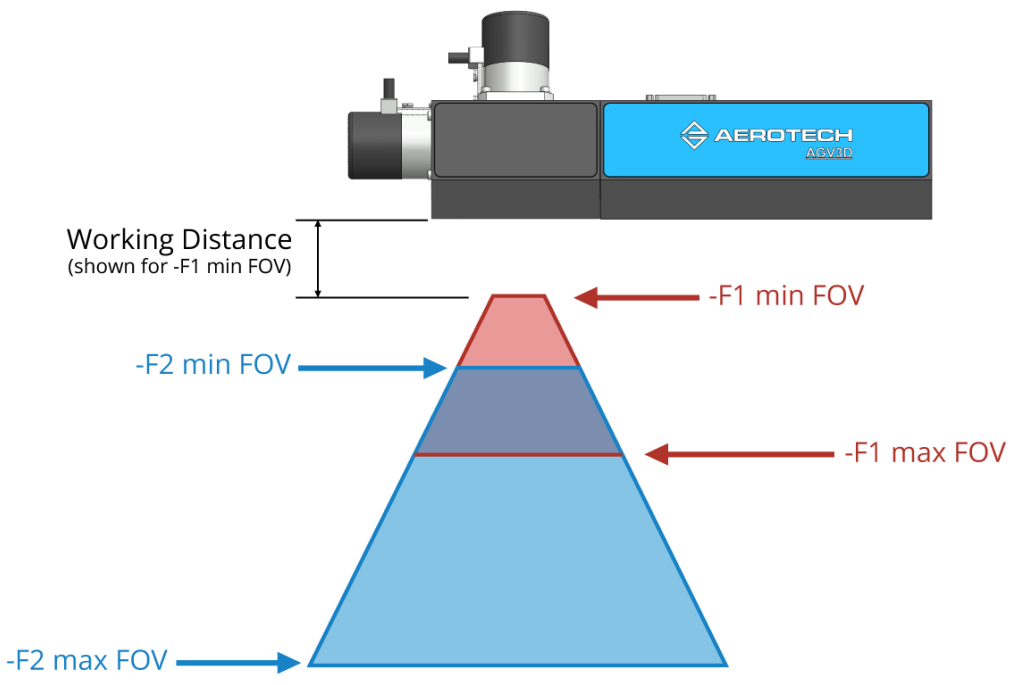

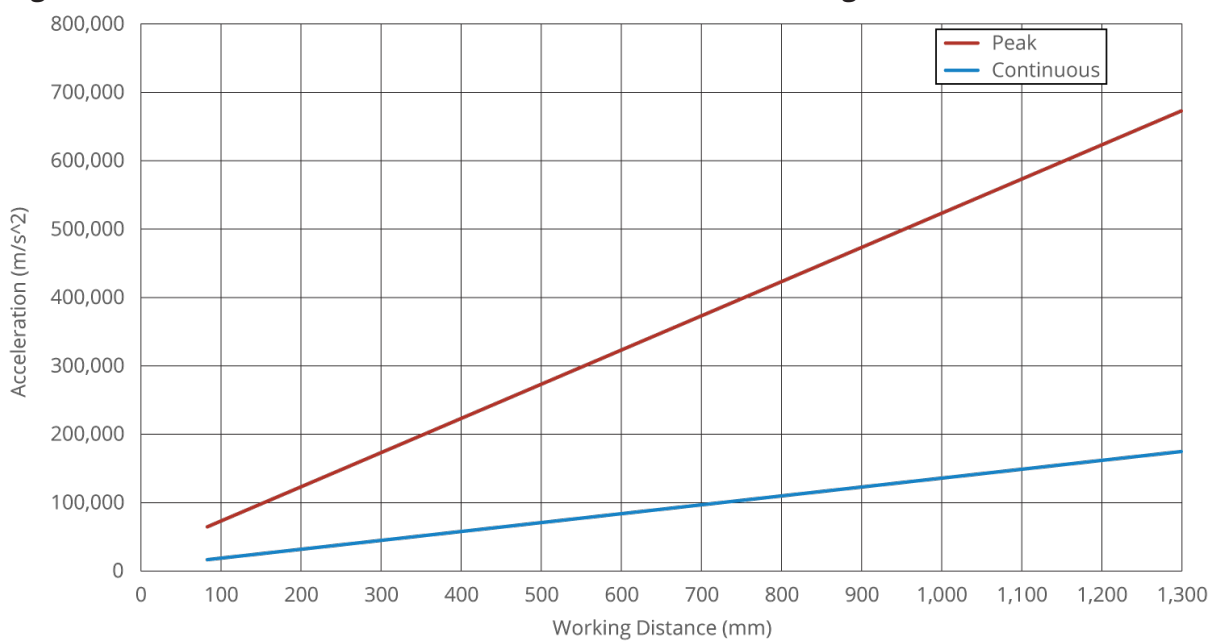

<span id="page-23-0"></span>**Figure 1-4: AGV3D-20 X/Y Axis Linear Acceleration vs Working Distance**

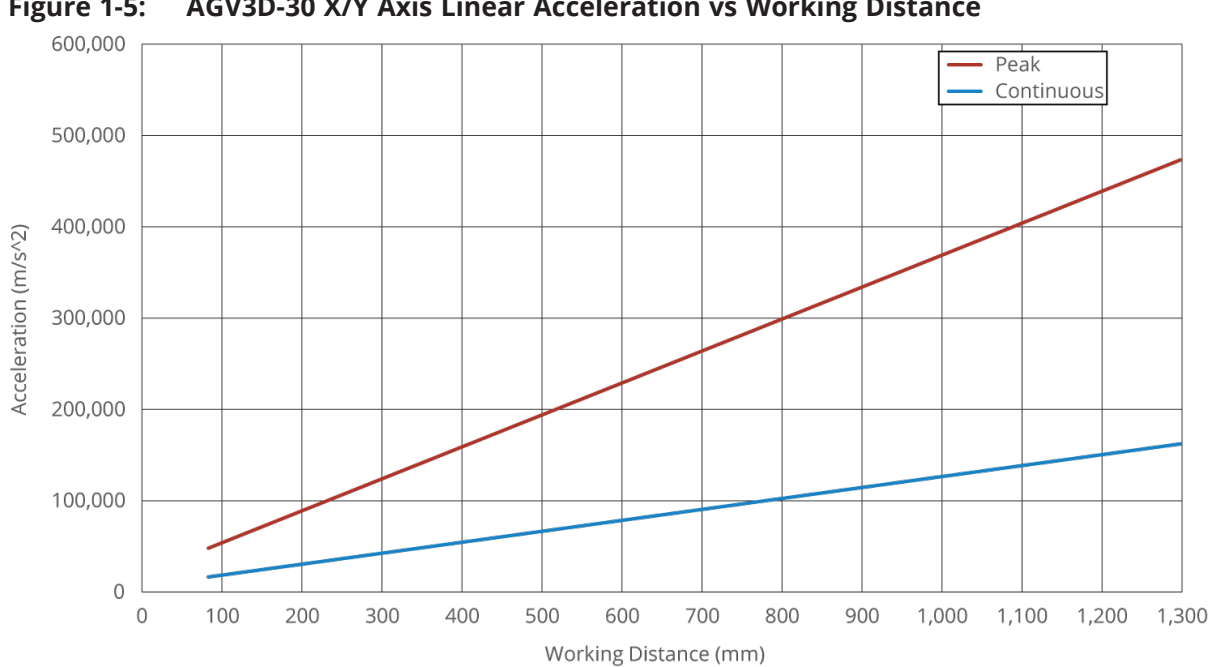

<span id="page-23-1"></span>**Figure 1-5: AGV3D-30 X/Y Axis Linear Acceleration vs Working Distance**

Z-Axis linear acceleration values are shown for 1030 -1090 nm wavelength configuration. These values are generally representative of system performance for all wavelength options. If precise values for an alternate wavelength are required, contact the factory.

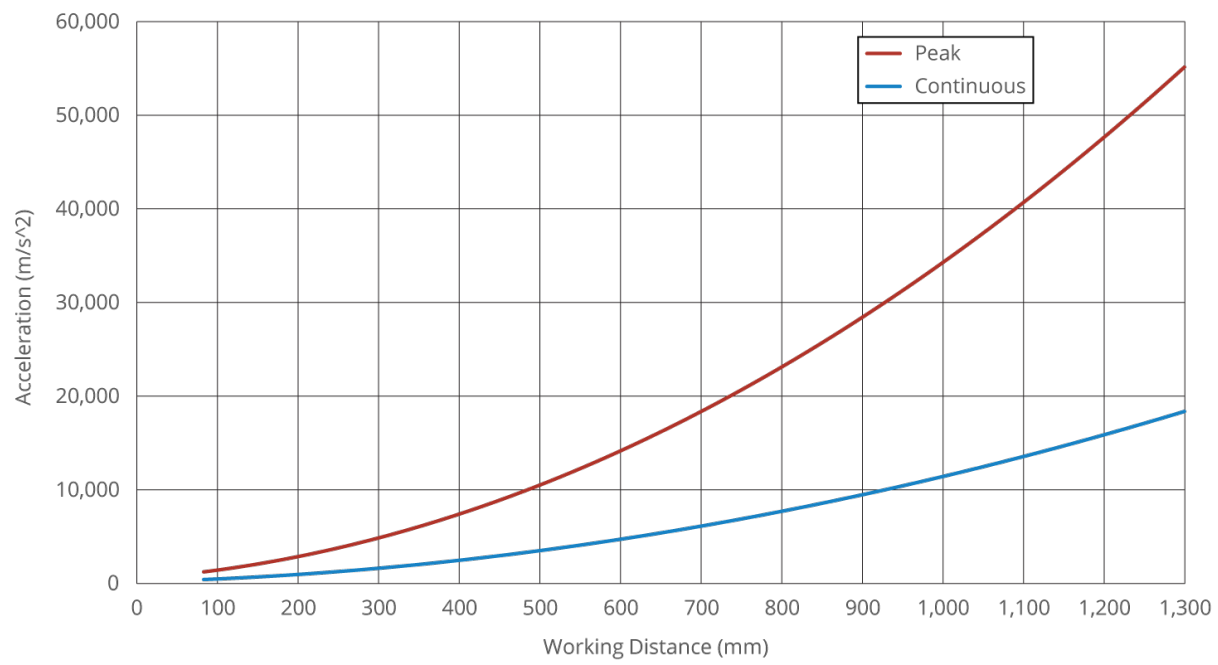

<span id="page-24-0"></span>**Figure 1-6: AGV3D Z-Axis Linear Acceleration vs Working Distance**

## <span id="page-25-0"></span>**1.4. Software Configuration**

Refer to the AGV3D User Guide to configure the motion software. Any PC included with the system from the factory will already be configured.

## <span id="page-26-0"></span>**Chapter 2: Mechanical Specifications and Installation**

**IMPORTANT**: This manual tells you how to carefully and correctly use and operate the AGV3D.

• Read all parts of this manual before you install or operate the galvo or before you do maintenance to your system.

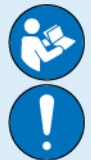

- To prevent injury to you and damage to the equipment, obey the precautions in this manual.
- <sup>l</sup> All specifications and illustrations are for reference only and were complete and accurate as of the release of this manual. To find the newest information about this product, refer to www.aerotech.com.

If you do not understand the information in this manual, contact Aerotech Global Technical Support.

- **DANGER**: Use of this product increases the risk of exposure to visible and/or invisible laser radiation.
- Do not stare into the laser beam, put your body parts in the laser area, or expose yourself to reflections from powerful beams.
- Wear certified laser safety eye protection.
- Avoid eye or skin exposure to direct or scattered radiation.

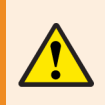

**WARNING**: Aerotech recommends that you only use a Class 1 HeNe laser to do alignments. If a Class 1 HeNe laser is not available, use the lowest power setting on the available laser and remote beam sensing techniques.

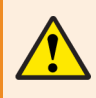

**WARNING**: Use the parameter file provided by the factory to configure the controller or permanent mechanical damage could occur.

### <span id="page-27-0"></span>**2.1. Unpacking and Handling the Scan Head**

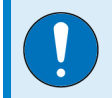

**IMPORTANT**: To prevent the accumulation of condensation on the optical surfaces, allow the shipping case to sit at room temperature before you open it.

**WARNING**: It is the responsibility of the customer to safely and carefully lift and move the scan head. If you are not careful, you could adversely affect the performance of the AGV3D.

- Do not use the cables or tubing as lifting points.
- Do not use the focal lens or exit aperture as a lift surface.
- Make sure that the lens cap is attached before you move the AGV3D.
- Put the scan head on a soft surface when it is not attached to its mounting surface to protect the optics.

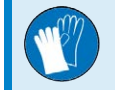

**IMPORTANT**: Wear clean, powder-free gloves when you handle optical components.

<span id="page-27-2"></span>Carefully remove the AGV3D from its protective shipping container.

Before operating the AGV3D, it is important to let it stabilize outside of the shipping case at room temperature for at least 12 hours. Allowing it to stabilize to room temperature will ensure that all of the alignments, preloads, and tolerances are the same as they were when tested at Aerotech. Use compressed nitrogen or clean, dry, oil-less air to remove any dust or debris that has collected during shipping.

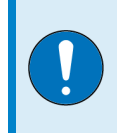

<span id="page-27-1"></span>**IMPORTANT**: Each AGV3D has a label that lists the system part number and serial number. These numbers are necessary to maintain or update system hardware and software. Locate this label and record the information for later reference.

### <span id="page-28-0"></span>**2.2. Dimensions**

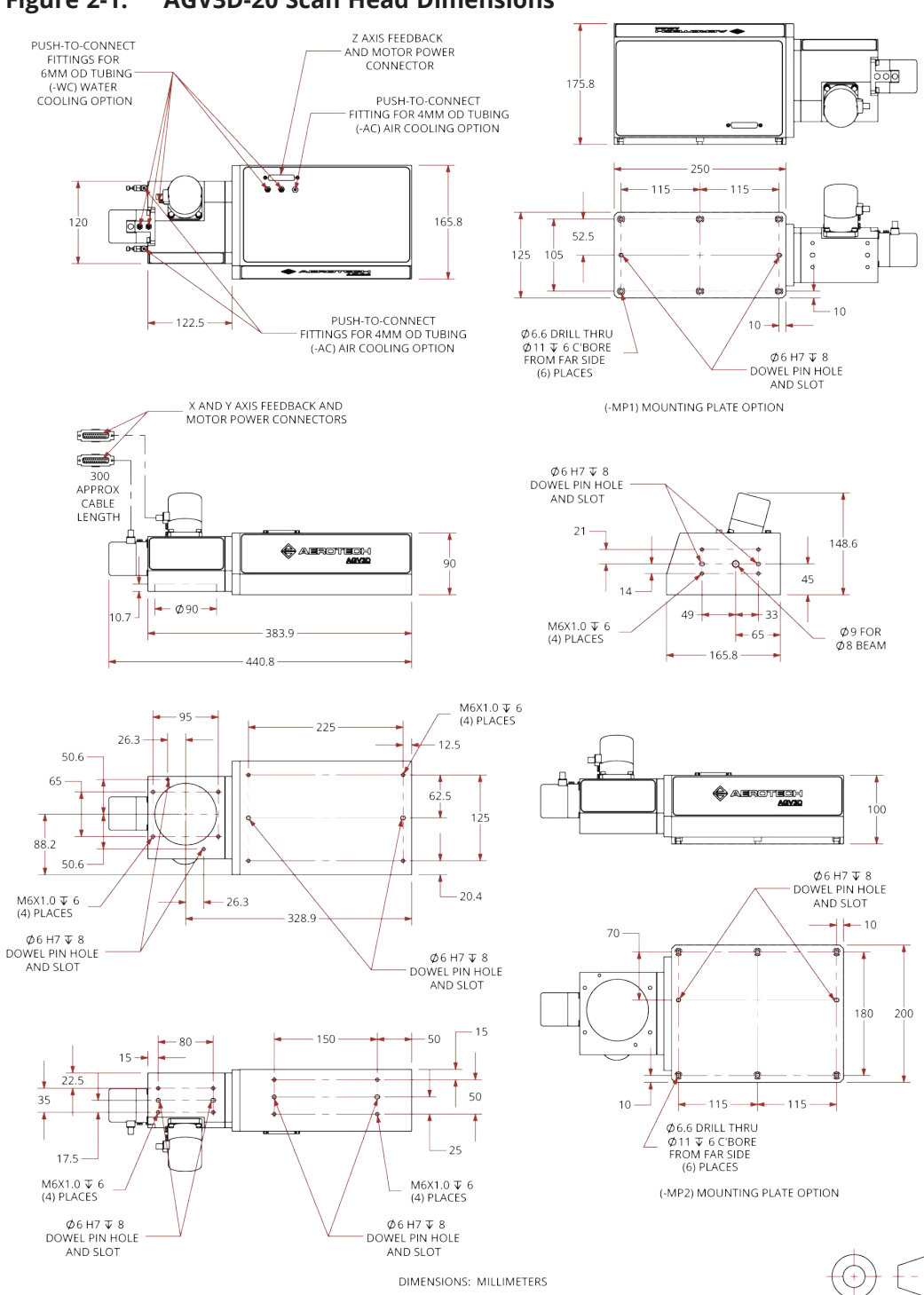

#### <span id="page-28-1"></span>**Figure 2-1: AGV3D-20 Scan Head Dimensions**

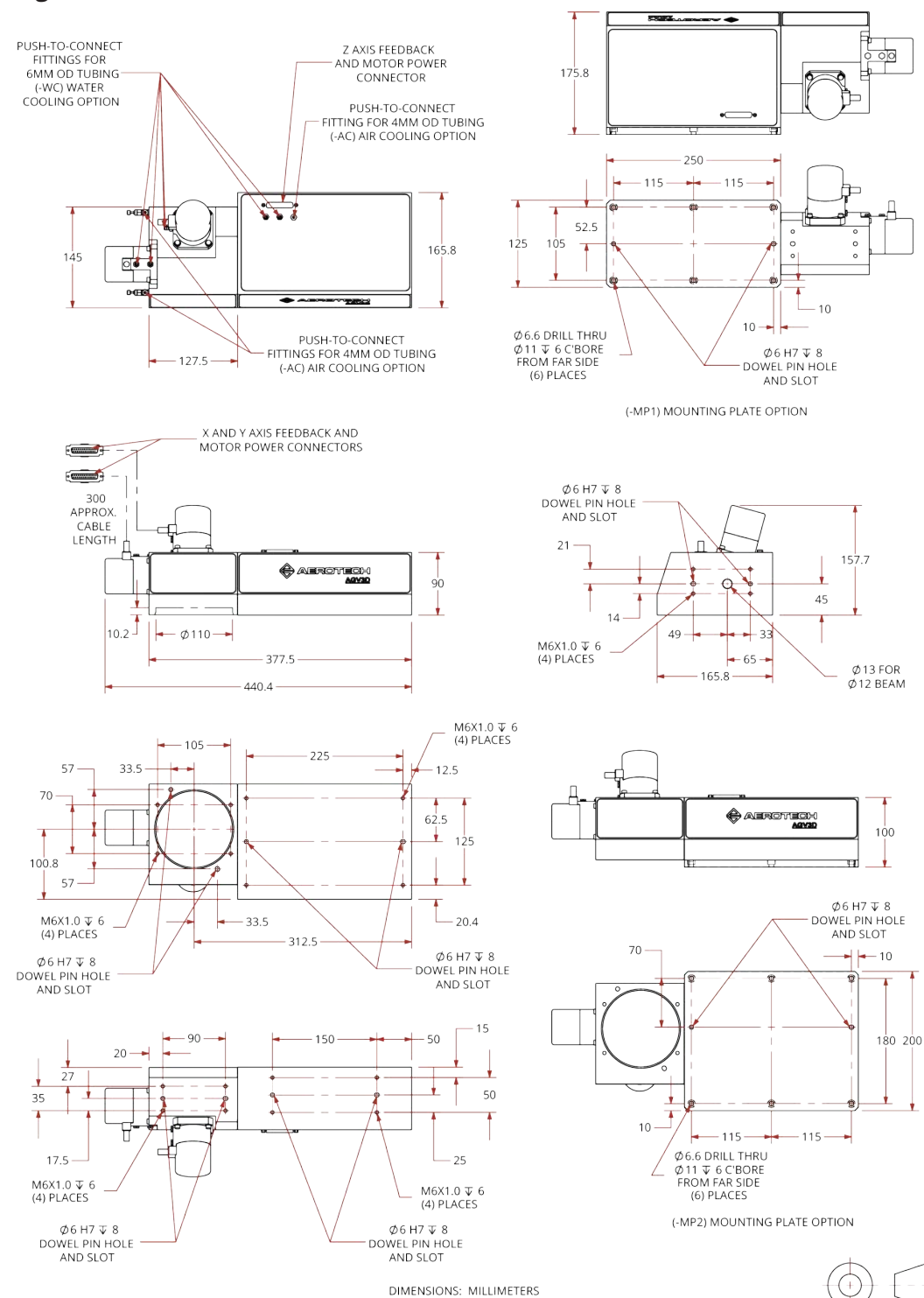

#### <span id="page-29-0"></span>**Figure 2-2: AGV3D-30 Scan Head Dimensions**

### <span id="page-30-0"></span>**2.3. Remove the Shipping Clamp**

Remove the shipping clamp before you mount or operate the AGV3D. Put the AGV3D on a stable, flat surface for this procedure.

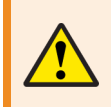

**WARNING**: You could cause permanent mechanical damage to the AGV3D if you do not remove the shipping clamp before your operate the AGV3D.

#### **REMOVING THE SHIPPING CLAMP**

1. Remove the four [QTY. 4] M3x0.5, 10 mm LG socket head cap screws that attach the top cover of the main AGV3D enclosure and set them aside.

#### <span id="page-30-1"></span>**Figure 2-3: Top Cover Removal**

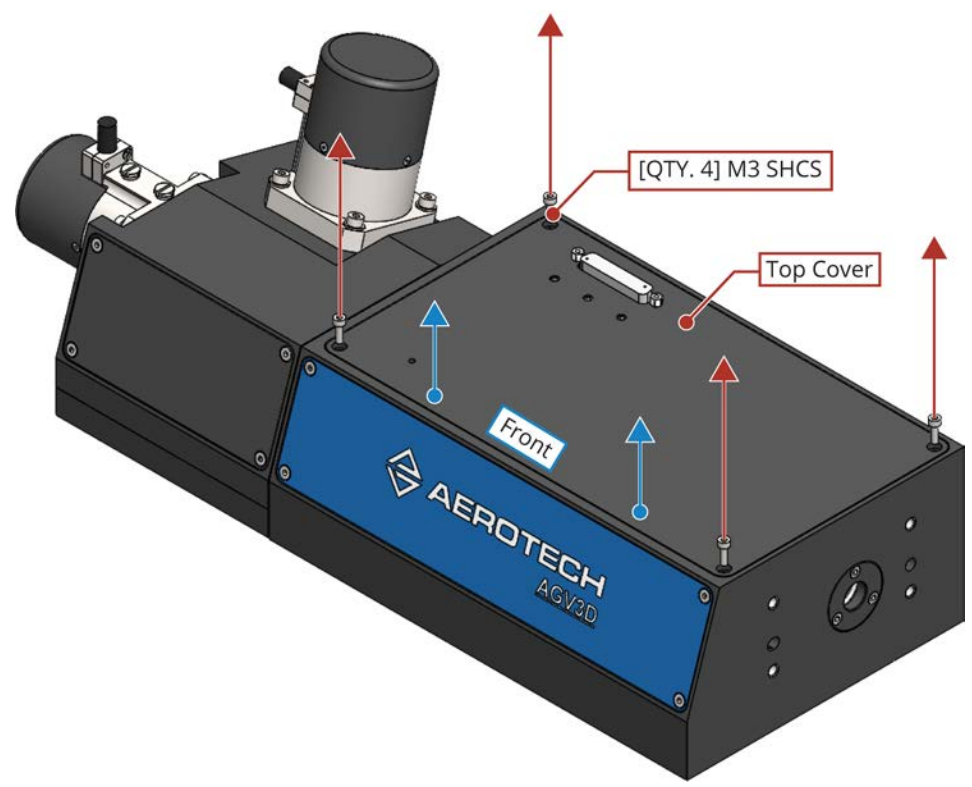

2. Carefully lift up the top cover from the front to access the shipping clamp. **NOTE**: The top cover can not be completely removed because there are cables attached to the underside of it.

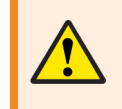

**WARNING**: If a cable is damaged or detached in this step, it could cause severe damage to the AGV3D when it is connected to a power source.

- 3. Loosen the two [QTY. 2] M3 socket head cap screws that hold the shipping clamp in place.
- 4. Carefully remove the shipping clamp, the two [QTY. 2] M3 shcs, and the two [QTY. 2] M3 washers as a group to make sure that you do not drop a screw or washer in the open AGV3D enclosure.

<span id="page-31-0"></span>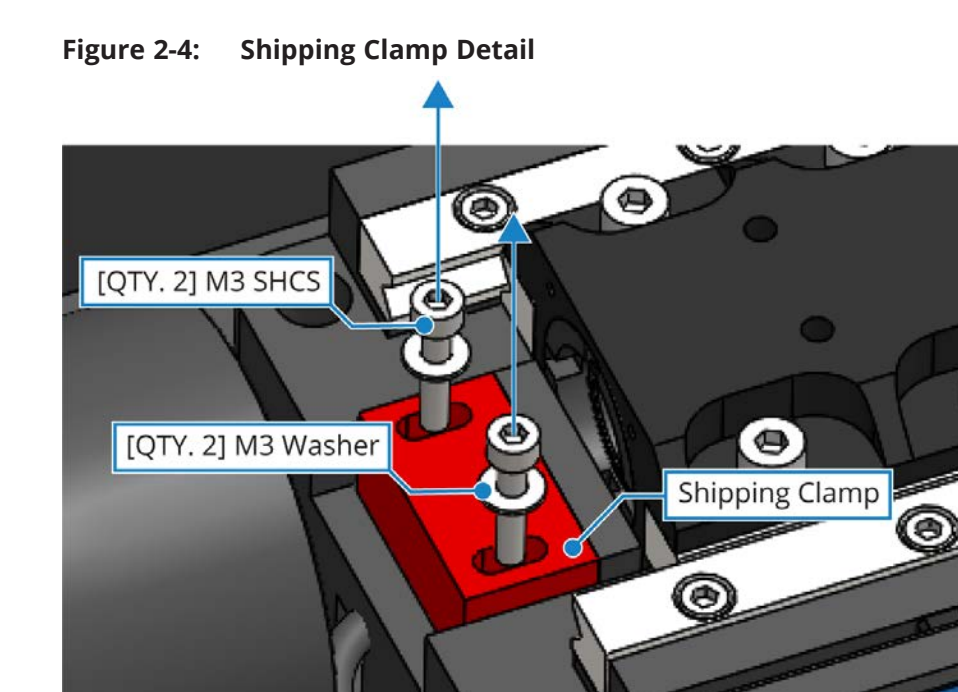

- 5. Replace the top cover onto the AGV3D enclosure. Be careful not to pinch any cables when you reattach the cover. **NOTE**: The top cover should be flush with the enclosure. Carefully move any cables that interfere with the position of the top cover.
- 6. Attach the top cover with the four [QTY. 4] M3 socket head cap screws that were removed in Step 1.

### <span id="page-32-0"></span>**2.4. Securing the Scan Head to the Mounting Surface**

**WARNING**: It is the responsibility of the customer to safely and carefully move and mount the scan head. If you are not careful, you could adversely affect the performance of the AGV3D.

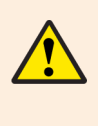

- To prevent contamination, make sure that the beam exit and the beam input aperture are covered before you move the AGV3D.
- Put the scan head on a soft surface when it is not attached to its mounting surface to protect the optics.

The mounting surface should be flat and have adequate stiffness in order to achieve the maximum performance from the AGV3D scan head [\(Table 2-2\)](#page-33-2). When an AGV3D is mounted to a non-flat surface, the scan head can be distorted as the mounting screws are tightened. This distortion will affect the alignment between the galvano motors and decrease the overall accuracy of the scan head. Adjustments to the mounting surface must be made before the scan head is secured.

<span id="page-32-1"></span>Inspect the mounting surface for dirt or unwanted residue and clean if necessary. Use precision flatstones on the mounting surface to remove any burrs or high spots. Clean the mounting surface with a lint-free cloth and acetone or isopropyl alcohol and allow the cleaning solvent to completely dry. Gently place the stage on the mounting surface.

**WARNING**: The AGV3D is precision machined and verified for flatness at the factory.

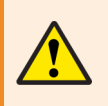

- Do not machine the AGV3D housing. If you must machine a surface to achieve a required flatness, machine the mounting surface.
- Keep the use of shims to a minimum when you mount the AGV3D to the mounting surface. The use of shims could reduce the rigidity of the system.

The AGV3D has three mounting options([Figure 2-5](#page-33-0)). The system should be mounted so that it is parallel to the workpiece (refer to [Table 2-2](#page-33-2) for the parallel mounting specification). Use the bottom of the exit cover glass bracket as a reference, if possible. If this surface is inaccessible, use the unused mounting points for reference. For example, if the rear mounting points are used to mount the AGV3D to the mounting surface, use the bottom mounting points as a reference. Either the exit cover glass bracket or the bottom mounting surface must be accessible to verify mounting parallelism.

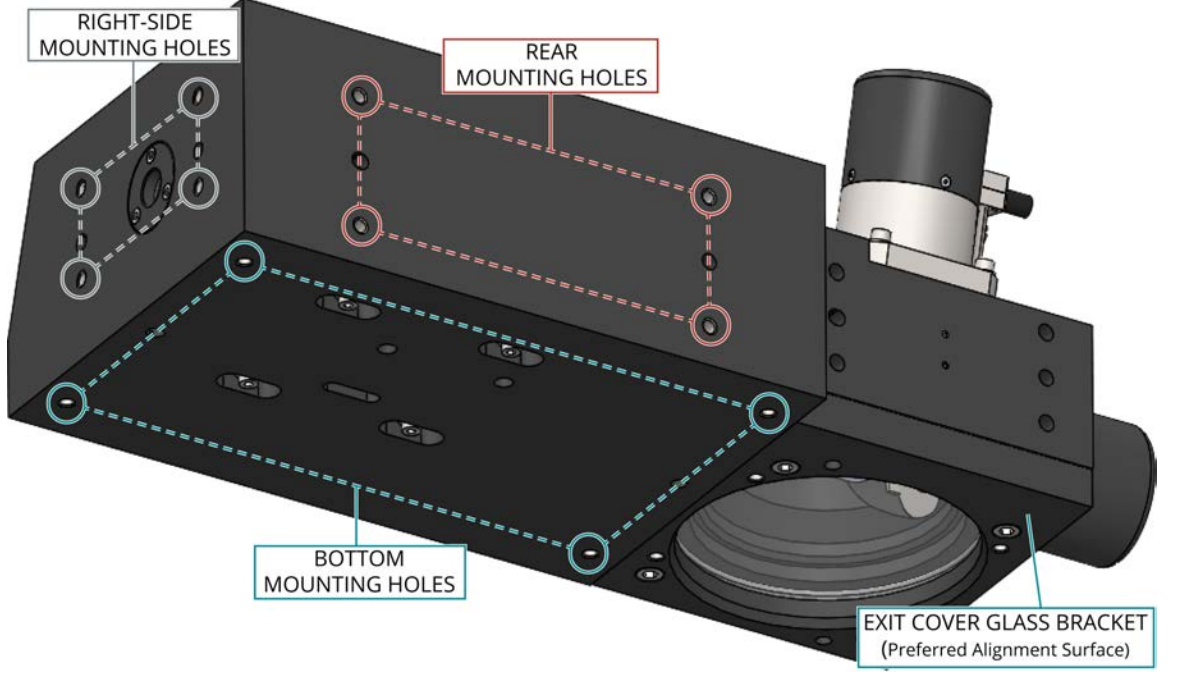

### <span id="page-33-0"></span>**Figure 2-5: Mounting Point Locations**

#### <span id="page-33-1"></span>**Table 2-1: Mounting Hardware Specifications**

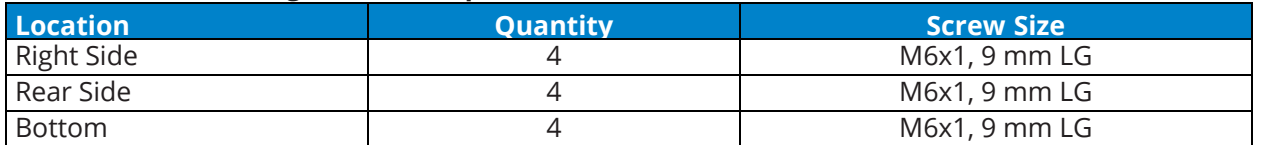

#### <span id="page-33-2"></span>**Table 2-2: Mounting Specifications**

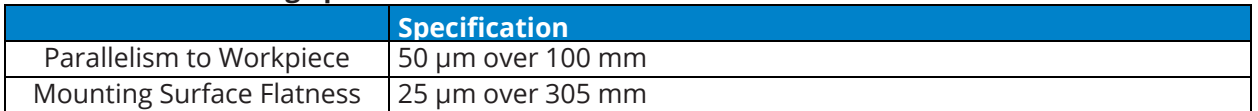

### <span id="page-34-0"></span>**2.5. Laser Beam Alignment**

For optimal performance, align the input laser beam to the AGV3D enclosure. Use the alignment fixture that is provided with the AGV3D to simplify the laser alignment procedure. The alignment fixture is designed to work with the working laser beam, so a visible alignment beam is not necessary for UV and IR wavelengths. The alignment targets will fluoresce under laser power, even for UV and IR wavelength lasers.

<span id="page-34-1"></span>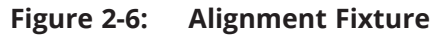

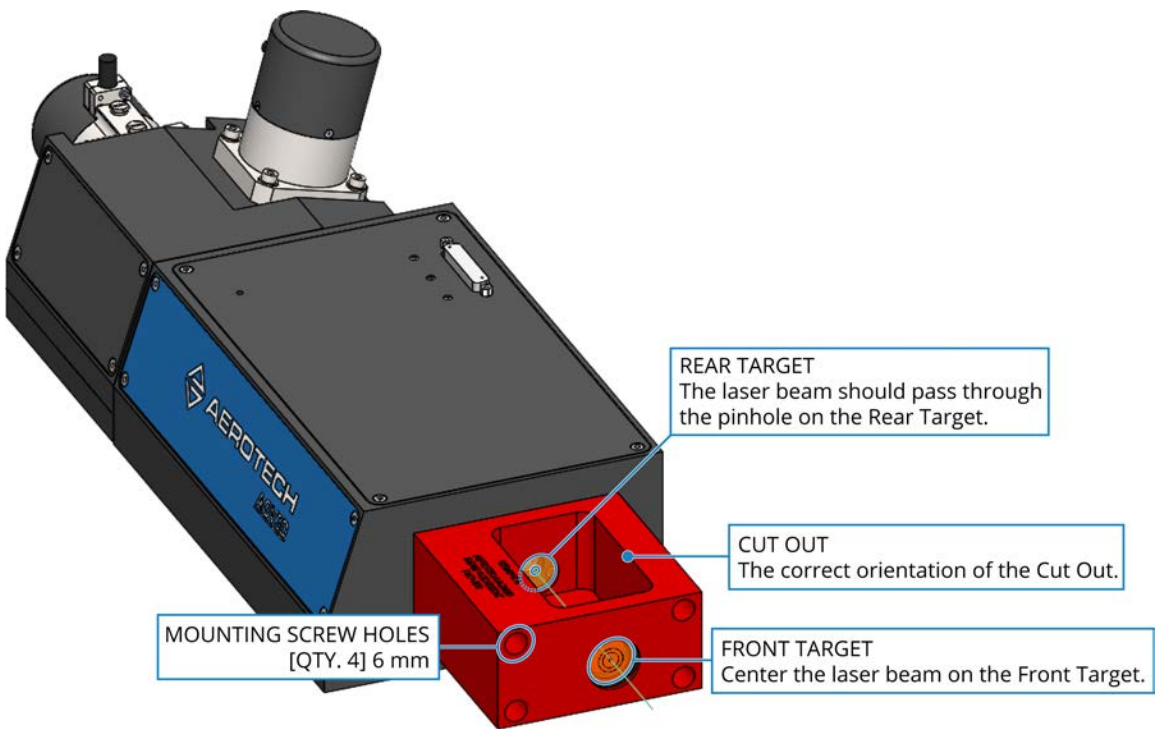

**DANGER**: The laser will need to be "ON" for the alignment procedure. Obey all laser safety precautions.

- Do not stare into the laser beam, put your body parts in the laser area, or expose yourself to reflections from powerful beams.
- Wear certified laser safety eye protection.
- Avoid eye or skin exposure to direct or scattered radiation.

**WARNING**: The laser could burn the fluorescing target disks.

- During laser alignment, it is critical that you only use sufficiently low power settings to avoid burning the target disks.
- In general, use as little power as necessary to see the laser spot on the fluorescing disks.
- The values in [Table 2-3](#page-35-0) are the recommended laser settings for alignment.
- Small deviations in power are acceptable, if necessary.

### **ALIGNMENT PROCEDURE FOR UV, VISIBLE, AND NIR WAVELENGTHS**

- 1. Turn the laser off.
- 2. Bolt the laser alignment fixture to the front face of the AGV3D (refer to [Figure 2-6](#page-34-1)).
	- Use the 6x12 mm LG dowel pins and M6x1.0 70 mm LG socket head cap screws provided with the alignment fixture.
	- The large cut out should point up.
- 3. Turn on the laser beam and align it so that the beam is roughly centered on the front target of the alignment fixture.

#### <span id="page-35-0"></span>**Table 2-3: Recommended Beam Power Settings**

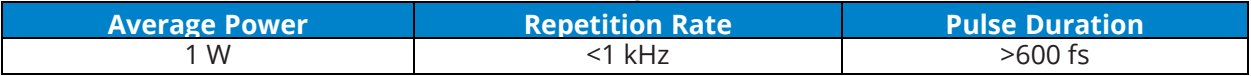

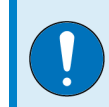

**IMPORTANT**: The laser must warm-up and stabilize before you can perform a precision alignment. Refer to the documentation that was supplied with the laser.

- 4. Adjust the position of the laser source until the beam is concentric with the marked circles on the front target of the alignment fixture.
- 5. If the beam hits the rear target but does not go through the pinhole, adjust the angular position of the laser source until the beam is aligned with the rear pinhole.
- 6. If angular adjustments were required in Step 5: Verify that the beam is still centered on the front target. Make positional adjustments to the laser source if it is necessary to recenter the beam on the front target.
- 7. Repeat steps 5 and 6 until the beam is aligned with the rear target pinhole and centered on the front target.
- 8. Turn off the laser.
- 9. Remove the laser beam alignment fixture, M6 SHCS, and 6 mm dowels from the front face of the AGV3D.

### **ALIGNMENT PROCEDURE FOR CO<sup>2</sup> WAVELENGTHS (9.3 UM AND 10.6 UM)**

- 1. Bolt the laser alignment fixture to the front face of the AGV3D.
	- Use the 6x12 mm LG dowel pins and M6x1.0 70 mm LG socket head cap screws provided with the alignment fixture.
	- The large cut out should point up.
- 2. Tape fax paper (or other heat-sensitive paper) to the front alignment target. Poke a pinhole in the paper that is aligned with the pinhole in the front alignment target.
- 3. Fire one or two pulses of the laser and then inspect the mark on the fax paper to see if the mark is concentric with the pinhole. Use a ruler to measure the mark for large beams.
- 4. If the mark is concentric with the pinhole, proceed to Step 5. If not, adjust the position of the laser and repeat Steps 2 and 3 with a new piece of heat-sensitive paper. Use a new sheet of paper for each test until the laser beam is correctly centered on the target.
- 5. Remove the front target from the alignment fixture.
- 6. Determine if the beam is aligned with the pinhole on the rear target. Follow the procedure in Steps 2 and 3 with the rear target.
- 7. If the beam is not centered on the rear target, adjust the angular position of the laser source until the beam is aligned with the rear pinhole. Follow the same procedure in Steps 2 and 3 to check the beam position.
- 8. If angular adjustments were required in Step 7: Replace the front target in the alignment fixture and verify if the beam is still centered on the front target. Make positional adjustments to the laser source to recenter the beam.
- 9. Repeat Steps 2 through 8 until the beam is aligned with the rear target pinhole and the front target pinhole.
- 10. Remove the laser beam alignment fixture, M6 SHCS, and 6 mm dowels from the front face of the AGV3D.

### <span id="page-37-0"></span>**2.6. Air Requirements**

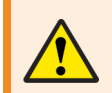

**WARNING**: To prevent damage to the AGV3D, do not attach a water hose to an air fitting or an air hose to a water fitting.

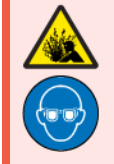

- **DANGER**: High pressure air can cause severe injury.
- Lock out the source and bleed off the pressure before you do service to the equipment.
- Wear eye protection.

If the -AC (air-cooling) option was purchased, use this option to cool the turning mirrors and dynamic focusing module.

A gas supply pressure of 517 kPa to 586 kPa (75 psi to 85 psi) is required. Gas must be delivered via a polyurethane air hose with an outer diameter of 4 mm. Unless otherwise specified, a gas flow rate of 20 SLPM (standard liters per minute) at 550 kPa (80 psi) should be observed.

- <span id="page-37-3"></span><span id="page-37-2"></span>• If nitrogen is used, it must be 99.99% pure and filtered to 0.25 microns. [Recommended]
- If compressed air is used, it must be filtered to 0.25 microns, dry to  $0^{\circ}$  F dew point, and oil free.

The filtration requirement is necessary to prevent particles from damaging the optical surfaces of the turning mirrors.

<span id="page-37-1"></span>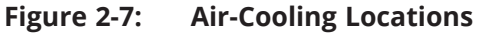

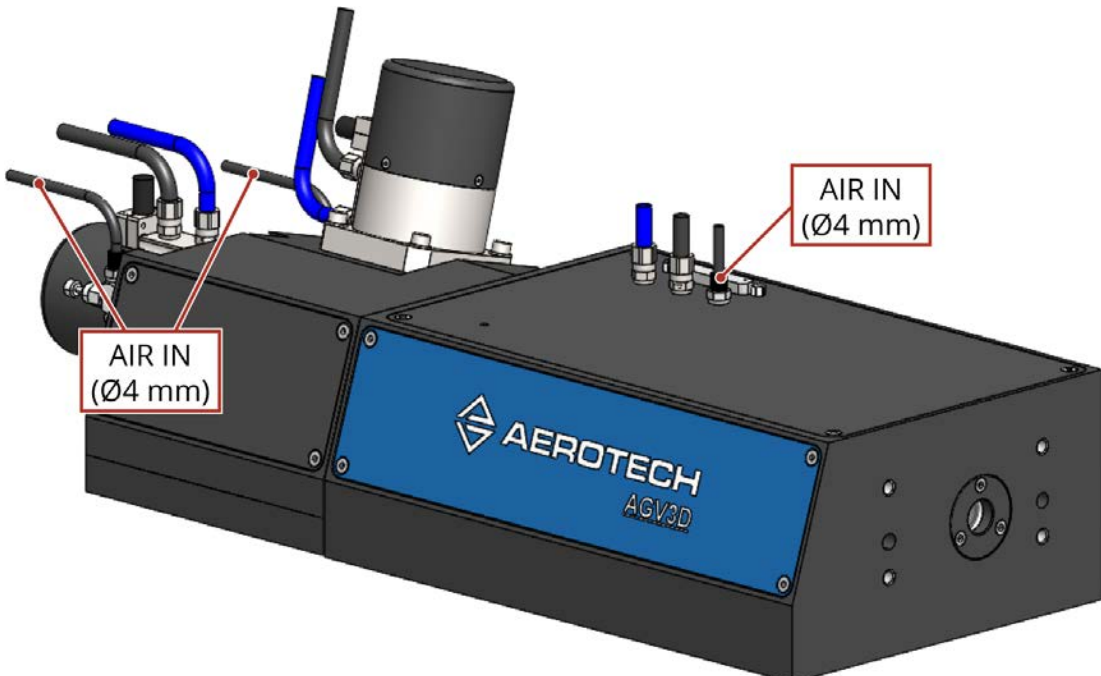

### <span id="page-38-0"></span>**2.7. Water Requirements**

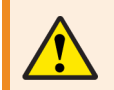

**WARNING**: To prevent damage to the AGV3D, do not attach a water hose to an air fitting or an air hose to a water fitting.

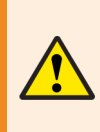

**WARNING**: Use distilled water as the coolant in the AGV3D water-cooling system. To prevent corrosion and damage to the cooling circuit, additives must be compatible with the materials found in the cooling circuit. These materials include brass, stainless steel, aluminum (plain or anodized), nickel plating, polyurethane, nylon, and nitrile rubber. If distilled water cannot be used, contact the factory to discuss the specifics of your application.

If the -WC (water cooling) option was purchased, use this option to cool the galvo motors and the AGV3D enclosure.

<span id="page-38-2"></span>Use distilled water and a chiller that is sized to deliver 0.35 GPM (gallons per minute) at 60 psid. Use nylon tubes with an outer diameter of 6 mm to deliver and retrieve the coolant from the scan head. Use of a corrosion inhibitor additive meant for multi-metal cooling channels can help increase the life of components in the water-cooling circuit.

<span id="page-38-1"></span>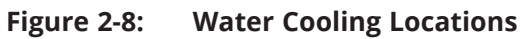

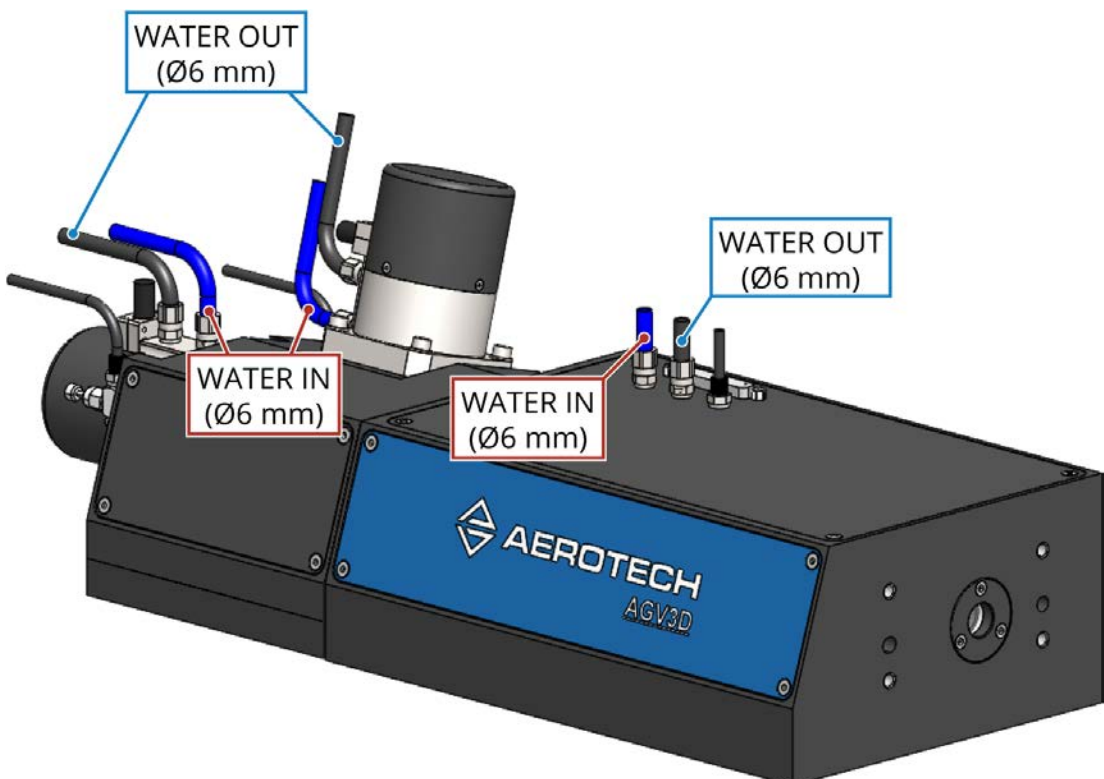

### <span id="page-39-0"></span>**2.8. Changing the Dynamic Focusing Field-of-View Setting**

The AGV3D has two field of view options for the Z-axis: -F1 and -F2 (refer to [Table 1-7](#page-22-1)). The procedure that follows explains how to change the field of view setting.

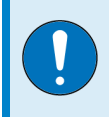

**IMPORTANT**: The AGV3D must be set to either the -F1 **or** the -F2 option. The AGV3D cannot be set to a field of view between these two settings.

Make sure that the AGV3D is securely mounted and in an upright position and you can access the bottom of the enclosure. The procedure cannot be done with the bottom mounting plate (-M2 option) attached.

#### **HOW TO CHANGE THE FIELD OF VIEW SETTING**

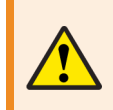

**WARNING**: Turn off the laser and disconnect the AGV3D from power before you start this procedure.

1. Loosen, but do not remove, the four [QTY. 4] M4x0.7, 14 mm LG socket head cap screws that are located in the slots on the bottom side of the AGV3D enclosure.

<span id="page-39-1"></span>**Figure 2-9: Dynamic Focusing Module Mounting Screws**

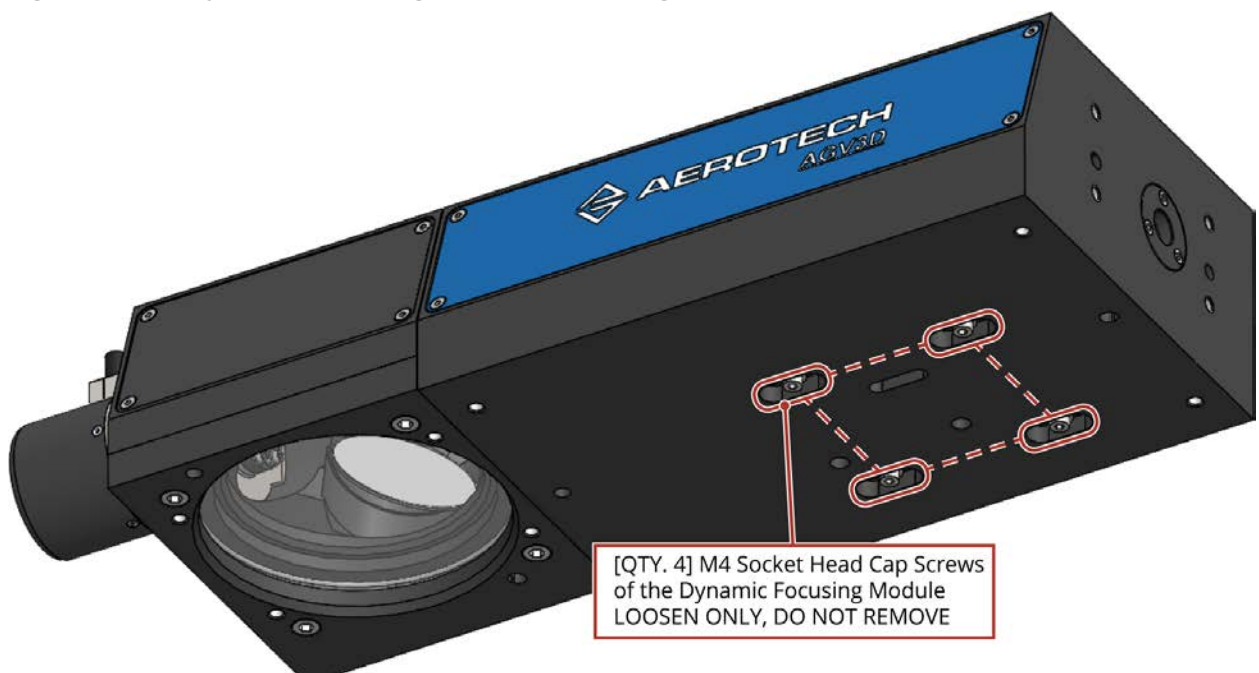

- 2. Insert a 6 mm allen key, or similar tool, through the slot in the bottom of the enclosure and into the hole in the bottom of the Dynamic Focusing Module (DFM).
- 3. Use the tool to slide the DFM to the new field of view setting. The DFM is in the correct position when a reference edge is encountered and the DFM cannot be moved any further in the correct direction.
	- -F1 Option: Slide the DFM to the right
	- -F2 Option: Slide the DFM to the left

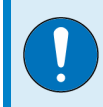

**IMPORTANT**: The M4 screws do not need to reach the ends of their slots for the DFM to be in the correct position.

<span id="page-40-0"></span>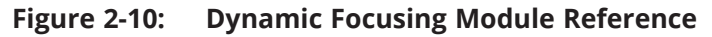

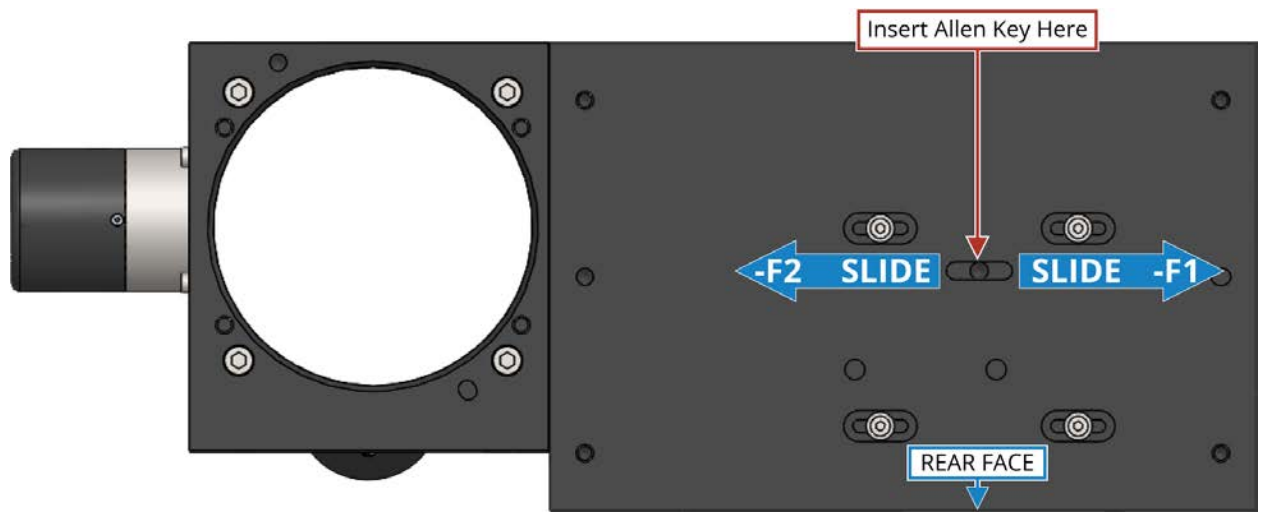

- 4. To keep the DFM referenced after the Field of View adjustment, use the allen key to gently push the DFM towards the rear face.
- 5. Slowly tighten the M4 socket head cap screws that were loosened in Step 2.
	- Alternate between the screws.
	- Tighten the screws to a torque of 30 in·lb.
- 6. Use the AGV3D setup programs to update the parameter settings to make sure that the AGV3D functions correctly. Refer to the AGV3D User Guide.

### <span id="page-41-0"></span>**2.9. Using an F-Theta Lens**

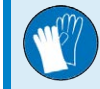

**IMPORTANT**: Wear clean, powder-free gloves when you handle optical components.

For applications that use an F-theta lens in conjunction with AGV3D, the user is responsible for supplying both the F-theta lens and a lens adapter. Contact the factory for assistance.

## <span id="page-42-0"></span>**Chapter 3: Electrical Specifications and Installation**

**DANGER**: To decrease the risk of electrical shock, injury, death, and damage to the equipment, obey the precautions that follow.

- Electrical installation must be done by qualified personnel.
- Before you do maintenance to the equipment, disconnect the electrical power.
- Before you connect wires to this product, disconnect the electrical power.
- <sup>l</sup> Make sure that all components are grounded correctly and that they obey the local electrical safety requirements.
- It is the responsibilty of the system integrator or qualified installer to determine and meet all safety and compliance requirements when they integrate the AGV3D into a completed system.

**WARNING**: To prevent damage to the equipment and decrease the risk of electrical shock and injury, obey the precautions that follow.

- Only trained operators should operate this equipment.
- Use this product only in environments and operating conditions that are approved in this manual.

Electrical installation requirements will depend on the ordered product options. Installation instructions in this section are for Aerotech products equipped with standard Aerotech motors intended for use with an Aerotech motion control system. Contact Aerotech for further information on products that are otherwise configured.

Aerotech motion control systems are adjusted at the factory for optimum performance. When the AGV3D is part of a complete Aerotech motion control system, setup should only require that you connect the galvo to the appropriate drive chassis with the cables provided. Labels on the system components should indicate the appropriate connections.

If system level integration was purchased, an electrical drawing that shows the system interconnects has been supplied with the system (separate from this documentation).

The electrical wiring from the motor and encoder are integrated at the factory. Refer to the sections that follow for standard motor wiring and connector pinouts.

### <span id="page-43-0"></span>**3.1. Motor and Feedback Connectors**

**DANGER**: To decrease the risk of electrical shock, injury, death, and damage to the equipment, obey the precautions that follow.

- Make sure that all components are grounded correctly and that they obey the local electrical safety requirements.
- It is the responsibilty of the system integrator or qualified installer to determine and meet all safety and compliance requirements when they integrate the AGV3D into a completed system.
- Restrict access to the galvo when it is connected to a power source.

If the AGV3D is built with standard Aerotech motors and encoders, it will arrive from the factory completely wired and assembled.

The X- and Y-axis galvo motors produce dual analog encoder feedback signals. The Z-axis motor produces single analog encoder feedback signals. The Primary (X, Y, and Z) and Secondary (X and Y) position feedback signals must be tuned for optimal performance. For help on how to adjust the gain, offset, and phase balance for each channel, refer to the Automation1 or A3200 Help system for more information. For controller information, refer to the Nmark GCL or GL4 Controller Hardware Manual for more information.

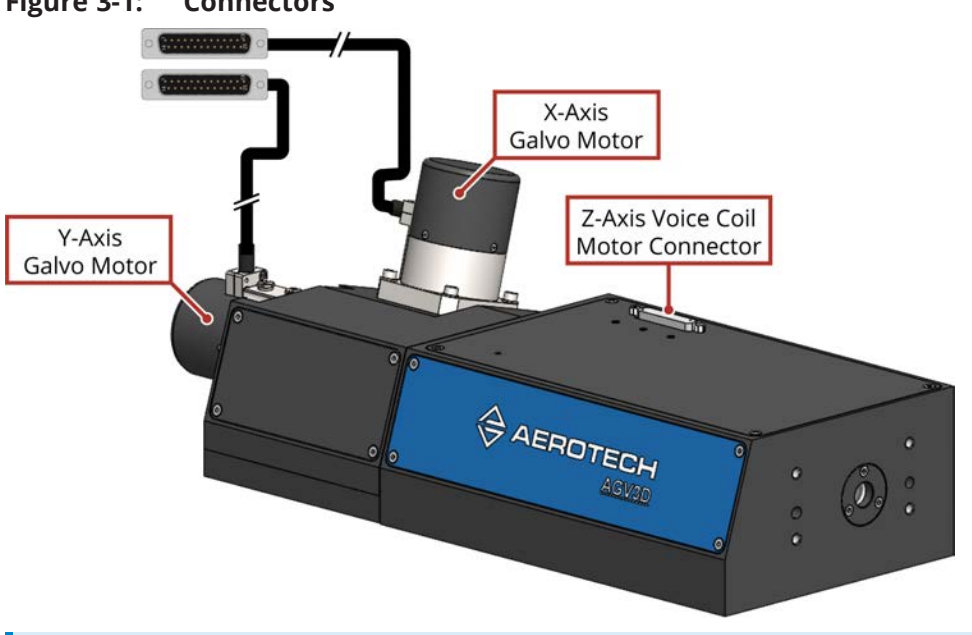

#### <span id="page-43-1"></span>**Figure 3-1: Connectors**

<span id="page-43-2"></span>**IMPORTANT**: The protective ground connection of the AGV3D provides motor frame ground protection only. Additional ground and safety precautions are required for applications that require access to the AGV3D while it is energized.

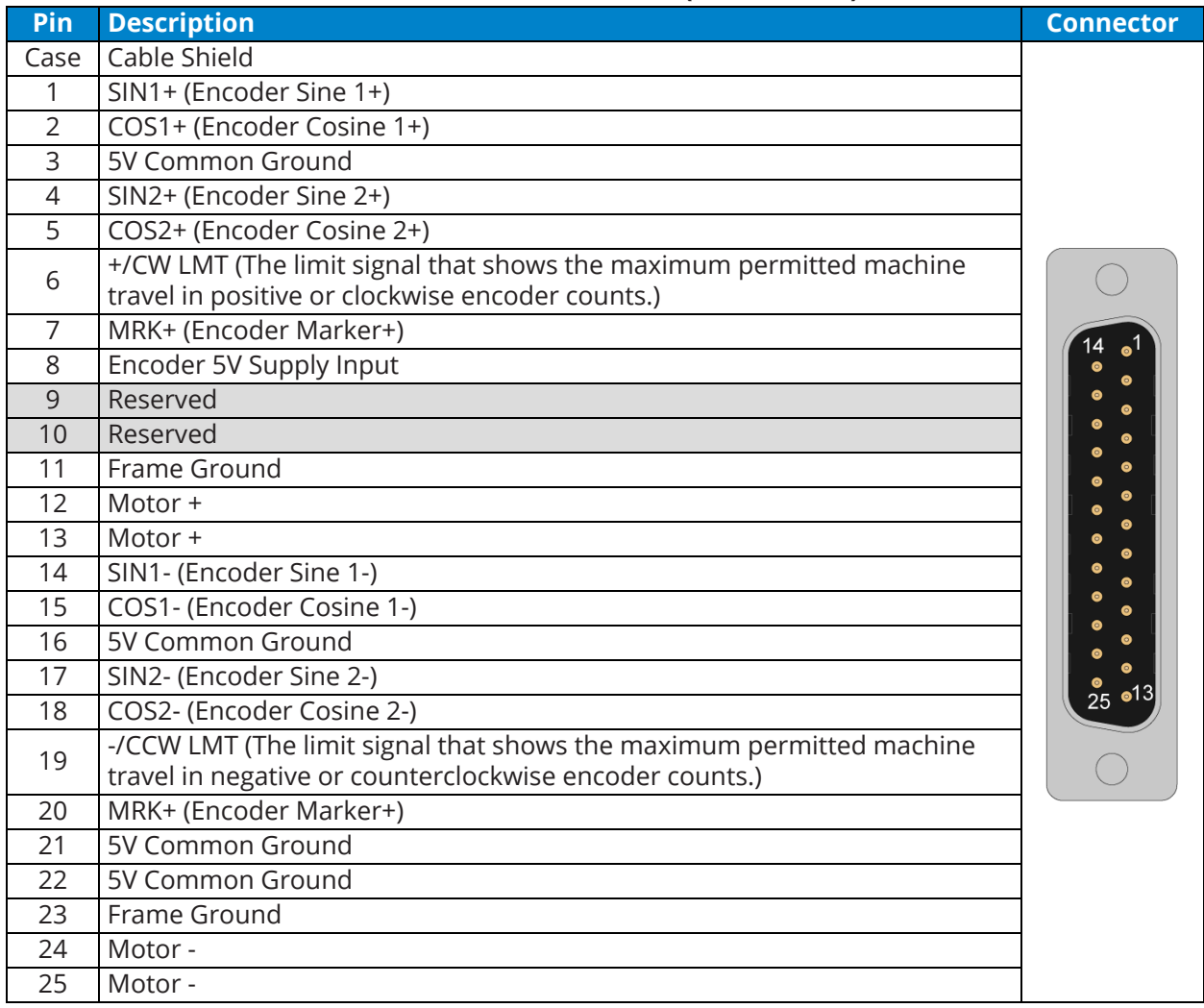

### <span id="page-44-0"></span>**Table 3-1: Motor and Feedback Connecter Pinouts (X and Y Axis)**

#### <span id="page-44-1"></span>**Table 3-2: Mating Connector Part Numbers for the Motor and Feedback Connectors**

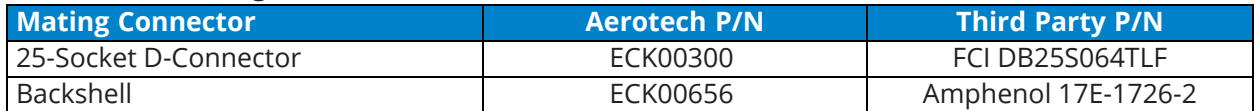

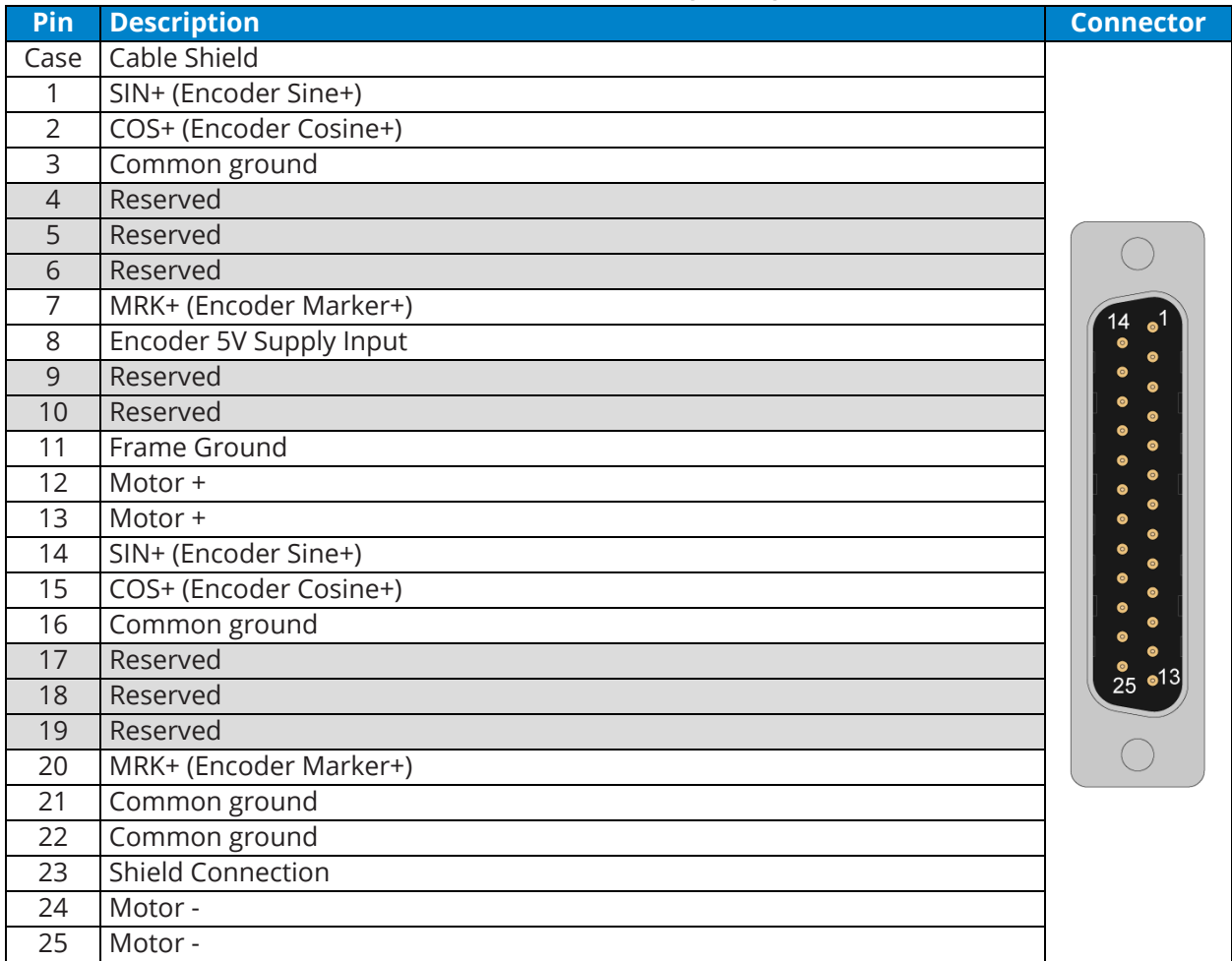

### <span id="page-45-0"></span>**Table 3-3: Motor and Feedback Connecter Pinout (Z Axis)**

#### <span id="page-45-1"></span>**Table 3-4: Mating Connector Part Numbers for the Motor and Feedback Connector**

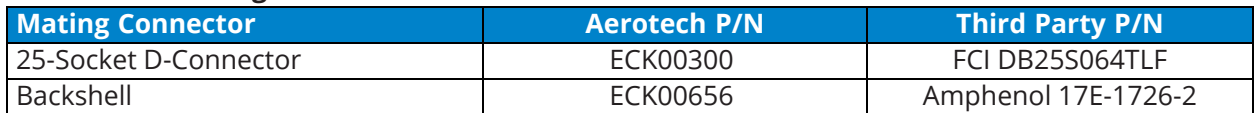

### <span id="page-46-0"></span>**3.2. Motor and Feedback Wiring**

**DANGER**: To decrease the risk of electrical shock, injury, death, and damage to the equipment, obey the precautions that follow.

- Make sure that all components are grounded correctly and that they obey the local electrical safety requirements.
- . It is the responsibilty of the system integrator or qualified installer to determine and meet all safety and compliance requirements when they integrate the AGV3D into a completed system.
- Restrict access to the galvo when it is connected to a power source.

AGV3D scan heads are wired and assembled at the factory. Contact your Aerotech representative if you have any questions on system configuration. For cable drawings, refer to the documentation that shipped with your system.

#### <span id="page-46-1"></span>**Table 3-5: Aerotech Motor and Feedback Cable Part Numbers**

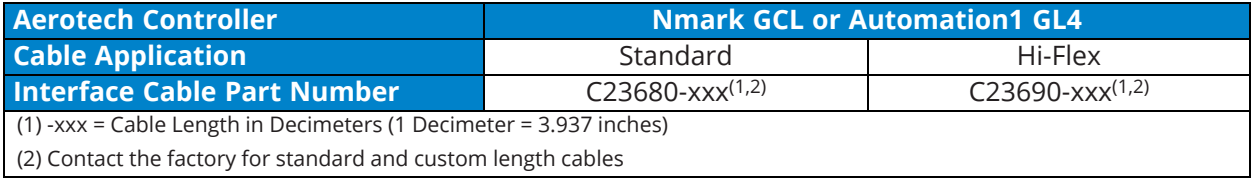

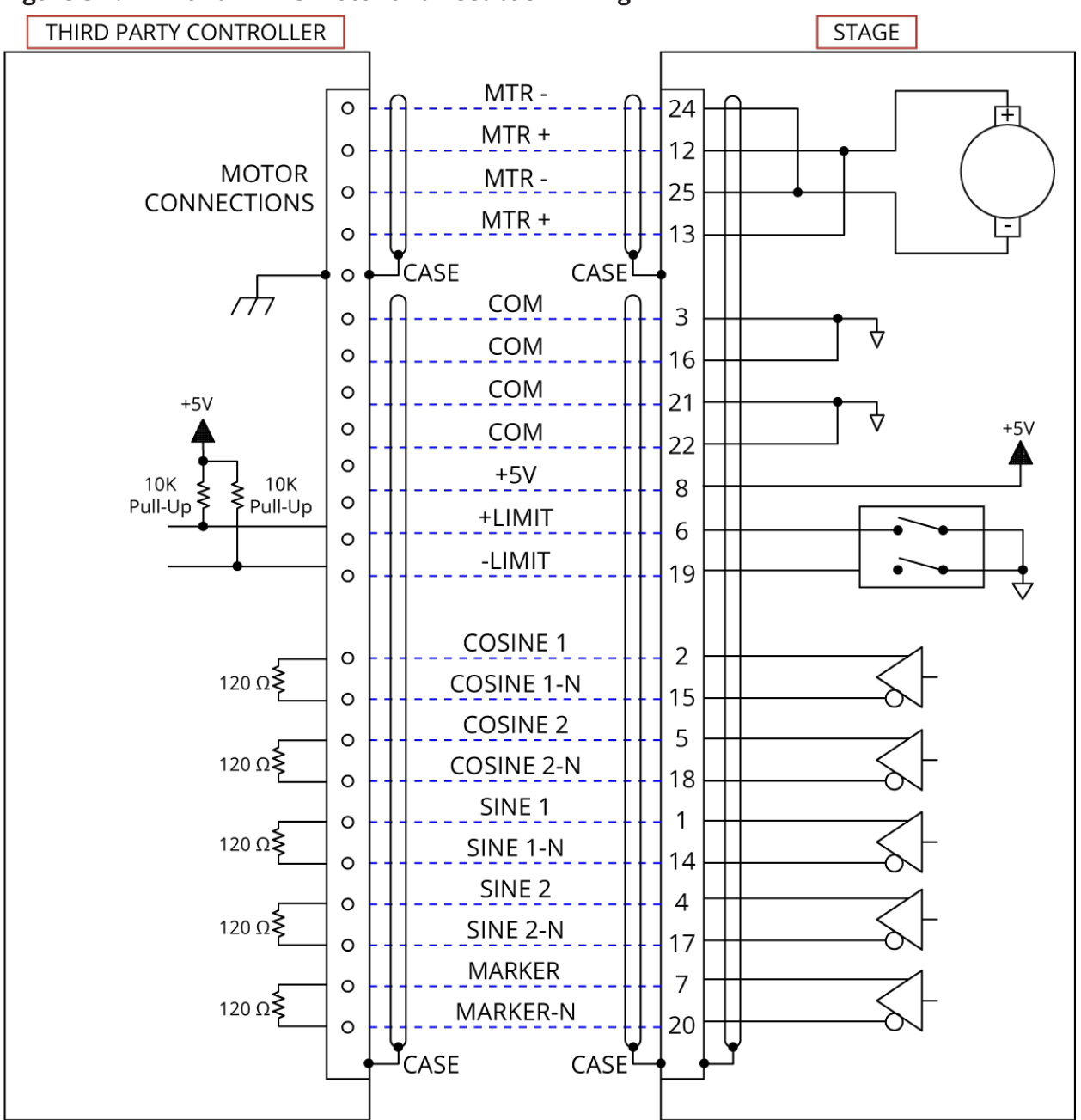

<span id="page-47-0"></span>**Figure 3-2: X- and Y-Axis Motor and Feedback Wiring**

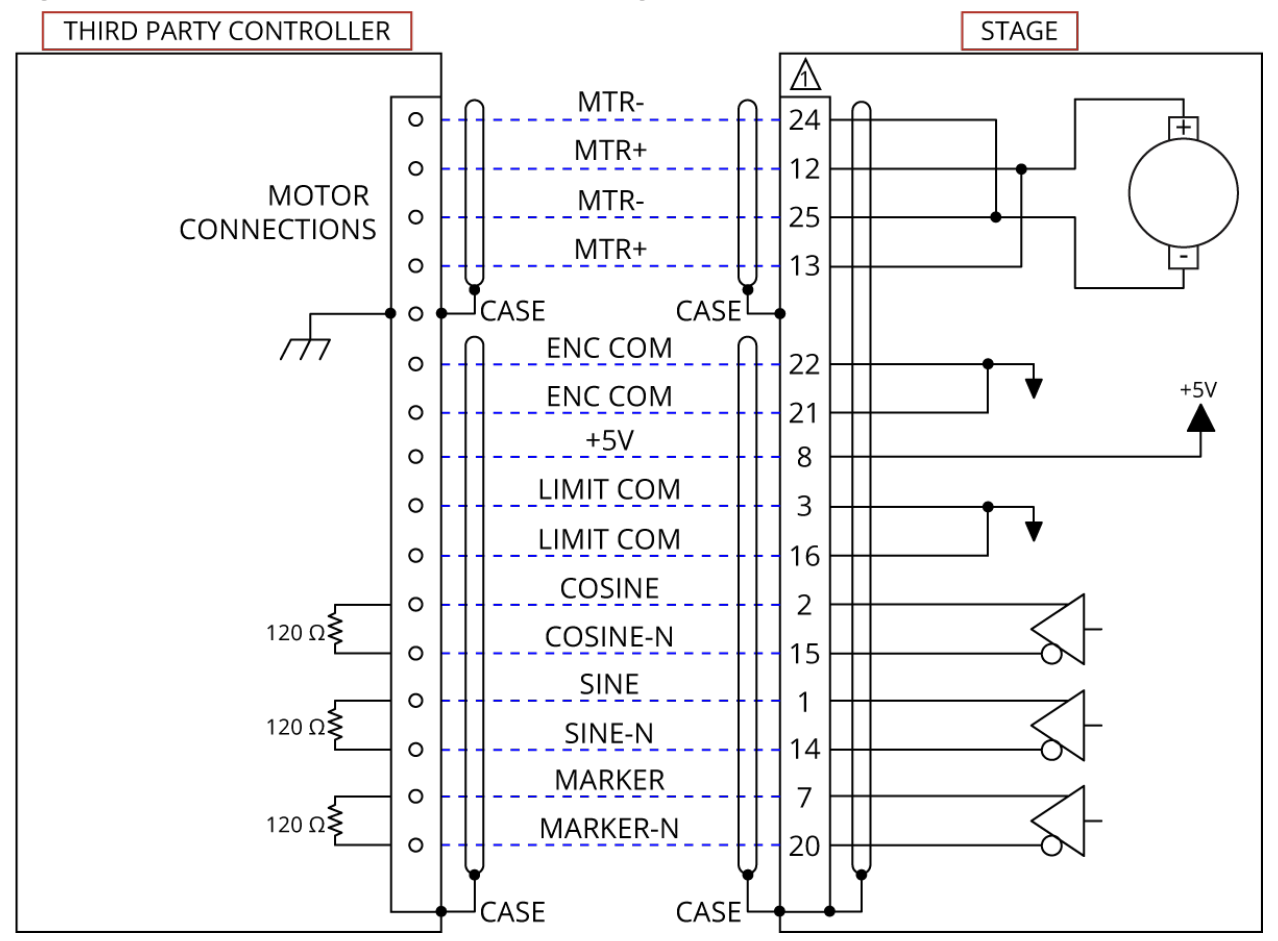

<span id="page-48-0"></span>**Figure 3-3: Z-Axis Motor and Feedback Wiring**

### <span id="page-49-0"></span>**3.3. Motor and Feedback Specifications**

### <span id="page-49-3"></span><span id="page-49-1"></span>**Table 3-6: AGV3D-20 Motor and Feedback Specifications**

<span id="page-49-4"></span>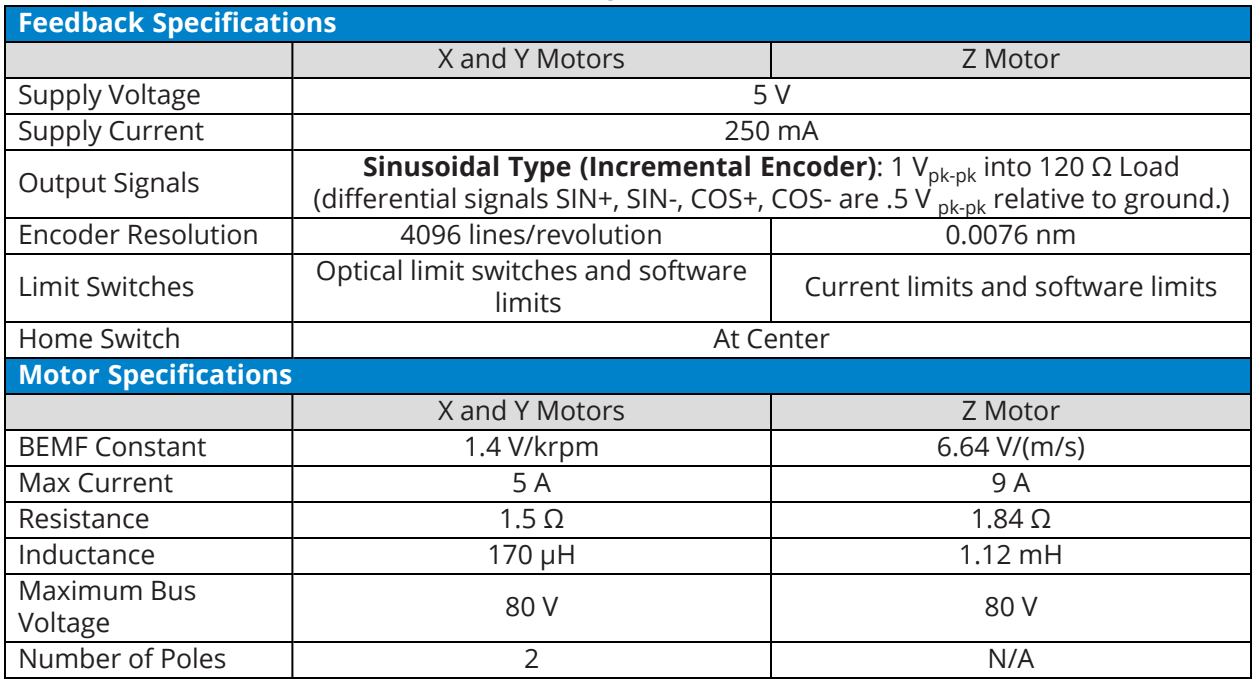

### <span id="page-49-2"></span>**Table 3-7: AGV3D-30 Motor and Feedback Specifications**

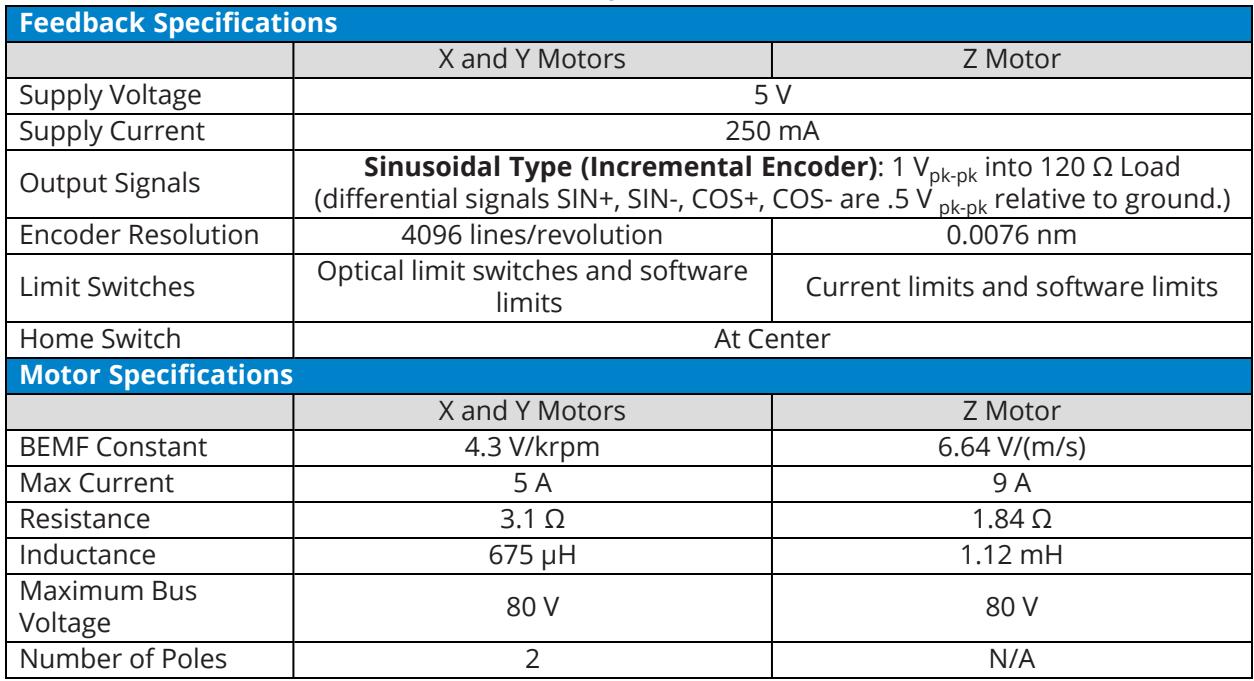

## <span id="page-50-0"></span>**Chapter 4: Maintenance**

**DANGER**: To decrease the risk of electrical shock, injury, death, and damage to the equipment, obey the precautions that follow.

- All service and maintenance must be done by approved personnel.
- Before you do maintenance to the equipment, disconnect the electrical power.
- Before you connect wires to this product, disconnect the electrical power.
- Restrict access to the galvo when it is connected to a power source.

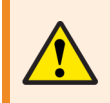

**WARNING**: Keep the scan head free of foreign matter and moisture to prevent a reduction in its performance and life expectancy.

The AGV3D scan head is designed to be resistant to dust. The scan head does not require any maintenance other than that it should be cleaned periodically.

Operation in dirty or dusty environments could require you to periodically replace the entrance and exit aperture protective windows. Contact the factory for replacement parts.

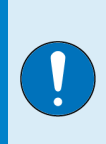

**IMPORTANT:** Do not remove any components from the system other than those specified in the Maintenance section of the manual. The internal optical components are precisely aligned at the factory in a clean environment to achieve high performance. Removal of any components will significantly compromise performance and could require you to send the scan head back to the factory for calibration.

### <span id="page-50-1"></span>**4.1. Service and Inspection Schedule**

Until you can find the correct inspection interval for your system, set the interval for once a month. Use the system application(s) and conditions (duty cycle, speed, and environment) to define the inspection interval.

<span id="page-50-3"></span>Monthly inspections should include but not be limited to:

- Visually inspect the galvo, components, and cables.
- Re-tighten loose connectors.
- Replace or repair damaged cables.
- Clean the AGV3D and any components and cables as needed.
- Repair any damage before you operate the AGV3D.
- <span id="page-50-2"></span>• Inspect and perform an operational check on all safeguards and protective devices.

It is usually not possible for Aerotech field service personnel to do repairs and/or replace components. Contact Aerotech Global Technical Support for more information and to determine if the AGV3D should be sent back to the factory for maintenance.

### <span id="page-51-0"></span>**4.2. Cleaning and Inspection**

<span id="page-51-4"></span><span id="page-51-2"></span>There are no elements on the AGV3D that require lubrication.

Before you use a cleaning solvent on any part of the AGV3D, blow away small particles and dust with nitrogen or, less preferably, clean, dry, compressed air.

<span id="page-51-3"></span><span id="page-51-1"></span>Use isopropyl alcohol on a lint-free cloth to clean any external metal surface of the AGV3D.

### <span id="page-51-5"></span>**4.2.1. Protective Windows**

Optical surfaces that are contaminated with dirt and debris result in increased absorption of laser radiation. Over time, this contamination can cause the optical surfaces to absorb enough heat to cause permanent burn damage. There are several different kinds of optical surface contamination:

- Airborne particles in the ambient atmosphere dust, grease, etc.
- <sup>l</sup> Products from the laser process vapors, back spatter, burned-in particles, etc.
- Organic contamination particles produced by talking, coughing, or sneezing near the optical surfaces.

Wherever possible, protect the exposed optics to avoid contamination. However, since contamination cannot be completely avoided, you will have to periodically clean the optical system. Regularly inspect and clean the optical surfaces to help prevent permanent damage.

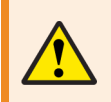

**WARNING**: Contamination from the laser process can cause irreversible damage to the optical surfaces. To help minimize contamination, use an exhaust or vacuum system.

Optical materials and coatings are relatively soft substances and incorrect cleaning techniques will result in surface damage and drastically reduced component lifetime. The cleaning procedure for the AGV3D is intended to help prolong the component lifetime.

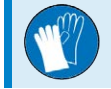

**IMPORTANT:** Wear clean, powder-free gloves when you handle optical components.

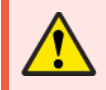

**DANGER**: Make sure that the laser is set in the "off" position and secured against accidental operation before you inspect or do maintenance to the focal lens.

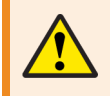

**WARNING**: If the focal lens does not have a protective glass window, take extra care when you clean the focal lens.

### **Cleaning Procedure**

- 1. Use compressed nitrogen or clean, dry, oil-less air to remove any loose particles from the surface.
- 2. Moisten an appropriate lint-free lens cleaning cloth with isopropyl alcohol.
- 3. Fold the cloth over such that one folded (straight) edge will serve as the leading edge during the wiping motion.
- 4. Place the folded (straight) edge of the cloth onto one end of the optical surface. Applying very minimal pressure, slowly move the cloth over the optical component to the opposite end. Never bear down hard, scrub, or wipe in a circular motion when cleaning an optical surface.
- 5. Remove any liquid residue with a dry lint-free lens cleaning cloth or by blow it off in one direction with compressed nitrogen or clean, dry, oil-less air.
- 6. Repeat this procedure, using a new lint-free lens cleaning cloth for each repetition, until the surface is completely clean.

Contact Aerotech if you need a replacement Protective Window.

### <span id="page-52-0"></span>**4.2.2. Turning Mirrors**

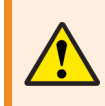

**WARNING**: Never touch the reflective surface of a turning mirror. Turning mirror surfaces are extremely delicate and can be easily damaged.

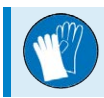

**IMPORTANT**: Wear clean, powder-free gloves when you handle optical components.

The reflective surfaces of the turning mirrors are extremely sensitive and should only be cleaned when it is absolutely necessary and only by experienced personnel. In many cases, minor imperfections in the surface of the mirror can be less harmful than the surface damage caused by repeated cleaning.

To access the Turning Mirrors, the Exit Aperture Protective Window must first be removed.

### **TURNING MIRROR CLEANING PROCEDURE**

- 1. Remove the four [QTY. 4] M6x1.0, 16 mm LG socket head cap screws that secure the exit aperture protective window mounting bracket.
- 2. Remove the mounting bracket, protective window, and o-ring from the scan head. **WARNING**: The protective window is not secured in the mounting bracket. Make sure that it does not fall out of the bracket.
- 3. Clean the Turning Mirrors. Follow the same cleaning procedure from [Section 4.2.1.](#page-51-1)
- 4. Replace the mounting bracket. Use the dowel pins to precisely locate the mounting bracket. **NOTE**: Make sure that the protective window and o-ring are in their correct positions.
- 5. Use the four [QTY. 4] M6 socket head cap screws that were removed in Step 1 to secure the mounting bracket to the scan head.

### <span id="page-52-1"></span>**Figure 4-1: Exit Aperture Protective Window Mounting Bracket**

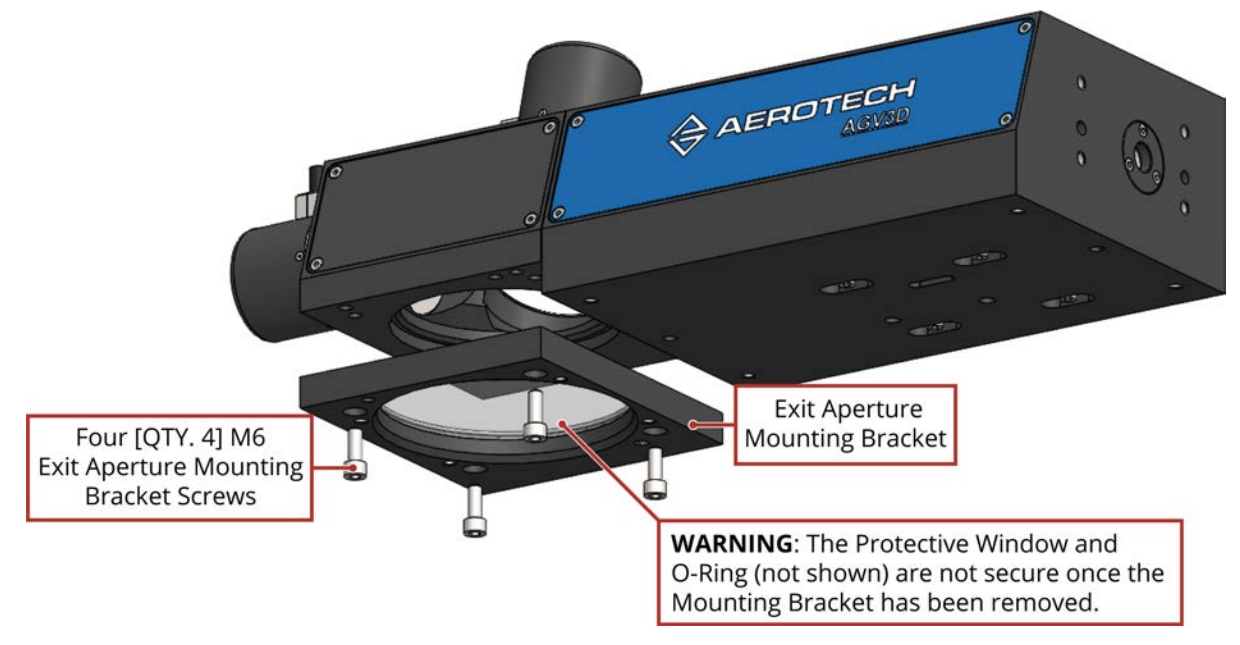

## <span id="page-53-0"></span>**4.3. Troubleshooting**

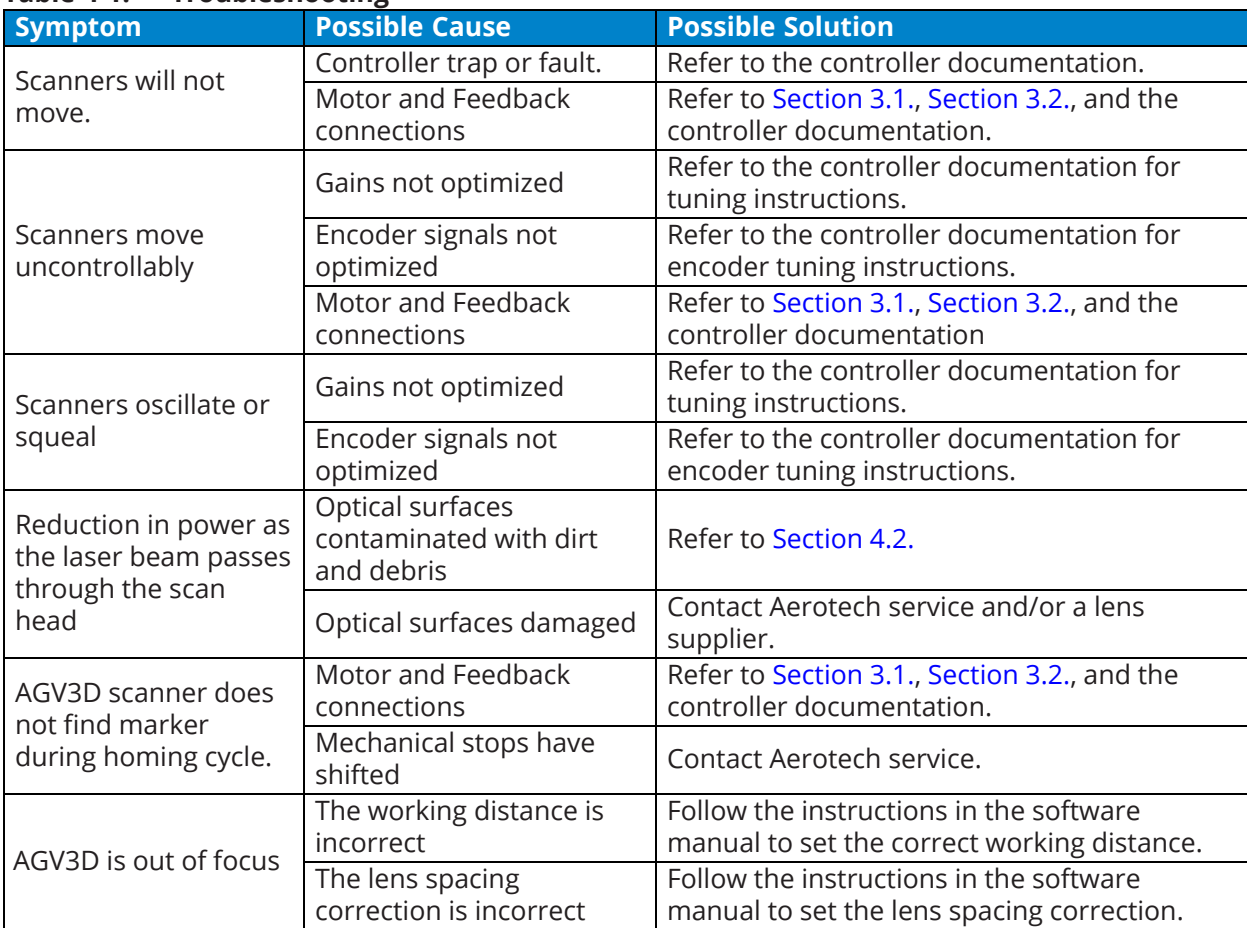

#### <span id="page-53-1"></span>**Table 4-1: Troubleshooting**

## <span id="page-54-0"></span>**Appendix A: Warranty and Field Service**

Aerotech, Inc. warrants its products to be free from harmful defects caused by faulty materials or poor workmanship for a minimum period of one year from date of shipment from Aerotech. Aerotech's liability is limited to replacing, repairing or issuing credit, at its option, for any products that are returned by the original purchaser during the warranty period. Aerotech makes no warranty that its products are fit for the use or purpose to which they may be put by the buyer, whether or not such use or purpose has been disclosed to Aerotech in specifications or drawings previously or subsequently provided, or whether or not Aerotech's products are specifically designed and/or manufactured for buyer's use or purpose. Aerotech's liability on any claim for loss or damage arising out of the sale, resale, or use of any of its products shall in no event exceed the selling price of the unit.

THE EXPRESS WARRANTY SET FORTH HEREIN IS IN LIEU OF AND EXCLUDES ALL OTHER WARRANTIES, EXPRESSED OR IMPLIED, BY OPERATION OF LAW OR OTHERWISE. IN NO EVENT SHALL AEROTECH BE LIABLE FOR CONSEQUENTIAL OR SPECIAL DAMAGES.

#### **Return Products Procedure**

Claims for shipment damage (evident or concealed) must be filed with the carrier by the buyer. Aerotech must be notified within thirty (30) days of shipment of incorrect material. No product may be returned, whether in warranty or out of warranty, without first obtaining approval from Aerotech. No credit will be given nor repairs made for products returned without such approval. A "Return Materials Authorization (RMA)" number must accompany any returned product(s). The RMA number may be obtained by calling an Aerotech service center or by submitting the appropriate request available on our website [\(www.aerotech.com\)](http://www.aerotech.com/). Products must be returned, prepaid, to an Aerotech service center (no C.O.D. or Collect Freight accepted). The status of any product returned later than thirty (30) days after the issuance of a return authorization number will be subject to review.

Visit [Global Technical Support Portal](https://support.aerotech.com/servicedesk/customer/portal/1/user/login?destination=portal%2F1) for the location of your nearest Aerotech Service center.

### **Returned Product Warranty Determination**

After Aerotech's examination, warranty or out-of-warranty status will be determined. If upon Aerotech's examination a warranted defect exists, then the product(s) will be repaired at no charge and shipped, prepaid, back to the buyer. If the buyer desires an expedited method of return, the product(s) will be shipped collect. Warranty repairs do not extend the original warranty period.

**Fixed Fee Repairs** - Products having fixed-fee pricing will require a valid purchase order or credit card particulars before any service work can begin.

**All Other Repairs** - After Aerotech's evaluation, the buyer shall be notified of the repair cost. At such time the buyer must issue a valid purchase order to cover the cost of the repair and freight, or authorize the product(s) to be shipped back as is, at the buyer's expense. Failure to obtain a purchase order number or approval within thirty (30) days of notification will result in the product(s) being returned as is, at the buyer's expense.

Repair work is warranted for ninety (90) days from date of shipment. Replacement components are warranted for one year from date of shipment.

#### **Rush Service**

At times, the buyer may desire to expedite a repair. Regardless of warranty or out-of-warranty status, the buyer must issue a valid purchase order to cover the added rush service cost. Rush service is subject to Aerotech's approval.

#### **On-site Warranty Repair**

If an Aerotech product cannot be made functional by telephone assistance or by sending and having the customer install replacement parts, and cannot be returned to the Aerotech service center for repair, and if Aerotech determines the problem could be warranty-related, then the following policy applies:

Aerotech will provide an on-site Field Service Representative in a reasonable amount of time, provided that the customer issues a valid purchase order to Aerotech covering all transportation and subsistence costs. For warranty field repairs, the customer will not be charged for the cost of labor and material. If service is rendered at times other than normal work periods, then special rates apply.

If during the on-site repair it is determined the problem is not warranty related, then the terms and conditions stated in the following "On-Site Non-Warranty Repair" section apply.

#### **On-site Non-Warranty Repair**

If any Aerotech product cannot be made functional by telephone assistance or purchased replacement parts, and cannot be returned to the Aerotech service center for repair, then the following field service policy applies:

Aerotech will provide an on-site Field Service Representative in a reasonable amount of time, provided that the customer issues a valid purchase order to Aerotech covering all transportation and subsistence costs and the prevailing labor cost, including travel time, necessary to complete the repair.

#### **Service Locations**

http://www.aerotech.com/contact-sales.aspx?mapState=showMap

**USA, CANADA, MEXICO** Aerotech, Inc. Global Headquarters

**CHINA**

Aerotech China Full-Service Subsidiary

**TAIWAN** Aerotech Taiwan Full-Service Subsidiary

**UNITED KINGDOM** Aerotech United Kingdom Full-Service Subsidiary

**GERMANY** Aerotech Germany Full-Service Subsidiary

## <span id="page-56-0"></span>**Appendix B: Revision History**

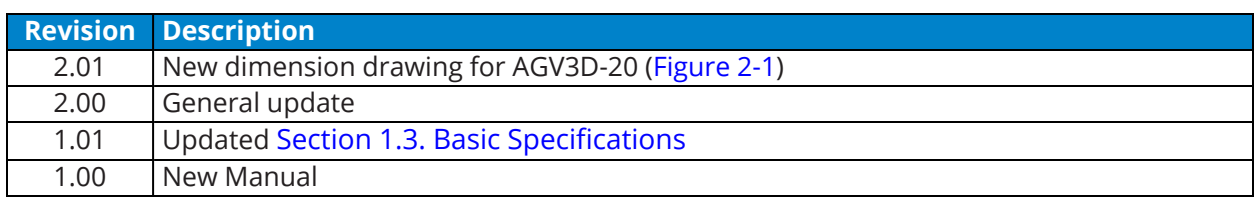

*This page intentionally left blank.*

## <span id="page-58-0"></span>AGV3D Hardware Manual **Index**

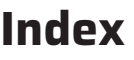

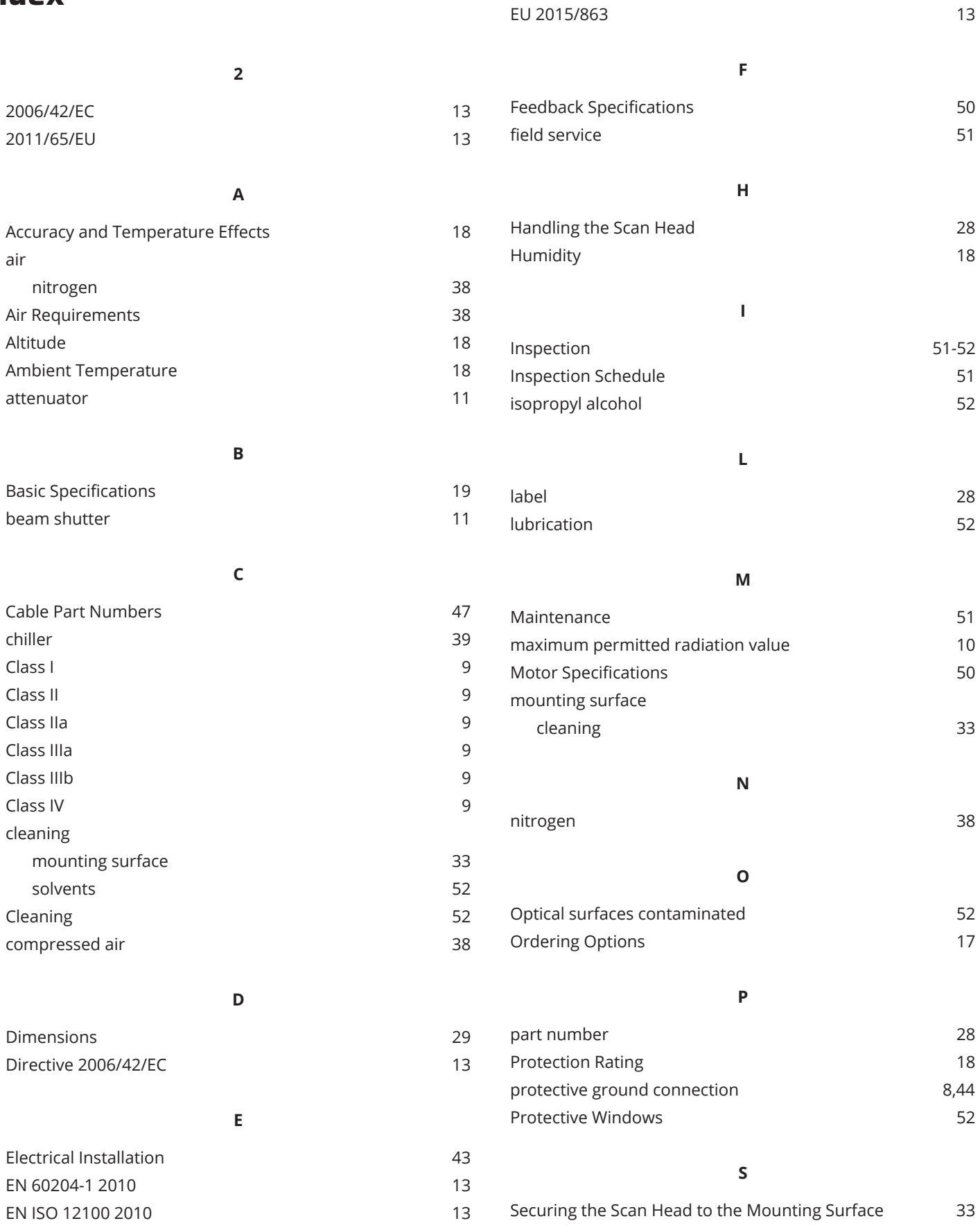

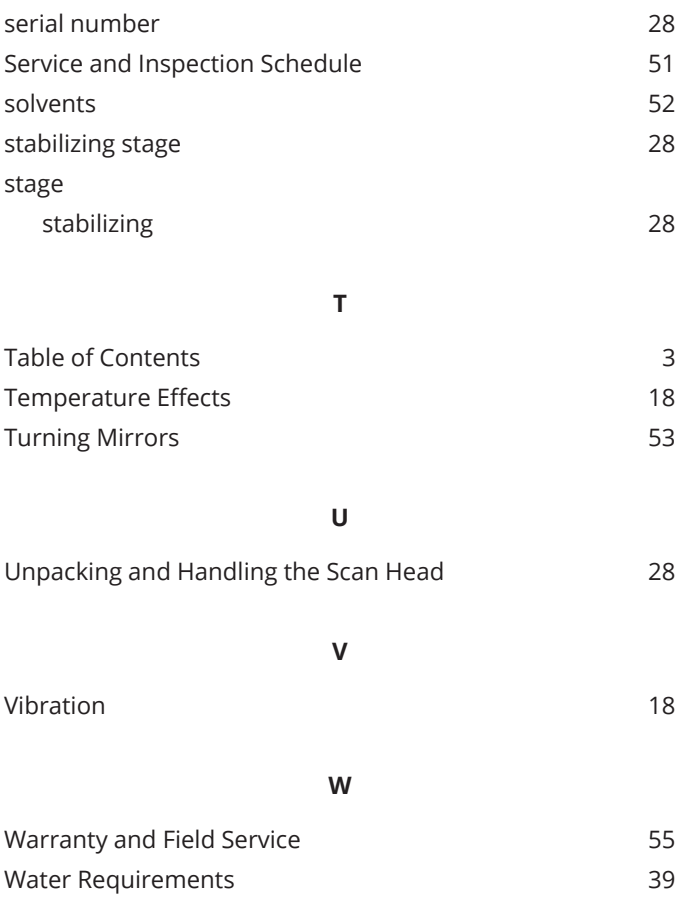